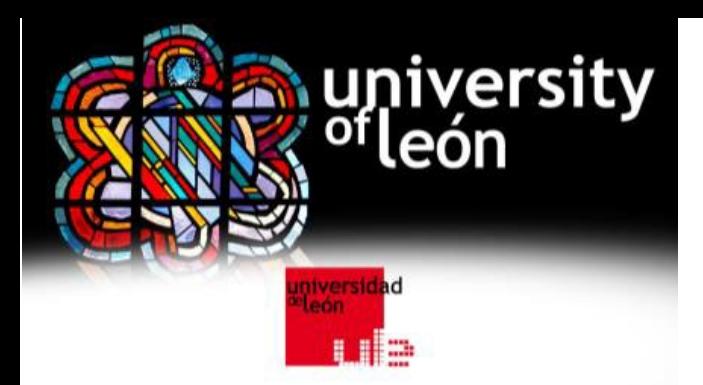

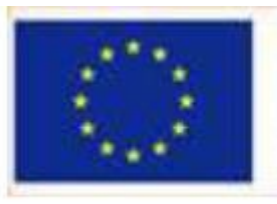

Co-funded by the Erasmus+ Programme of the European Union

# **GEO4D project**

#### **parameterized exercises**

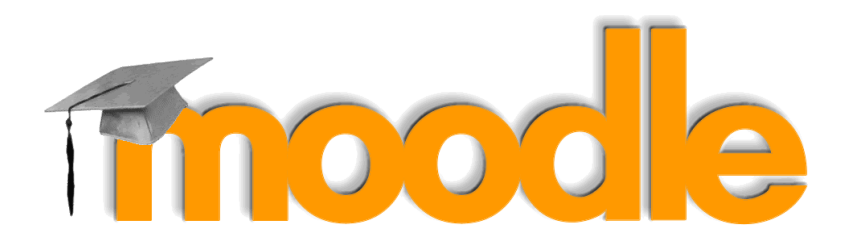

**Enoc Sanz Ablanedo** Dpto. Tecnología Minera [enocsanz@unileon.es](mailto:buffl@unileon.es)

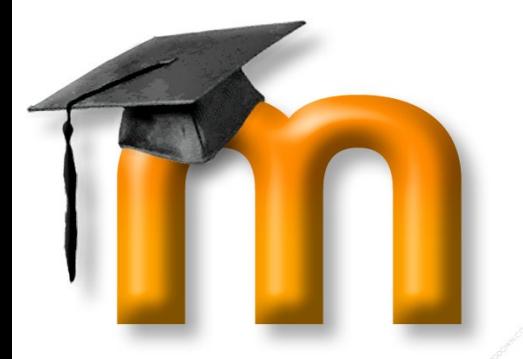

#### **Advanced Moodle: Quizs & Parameterized exercises**

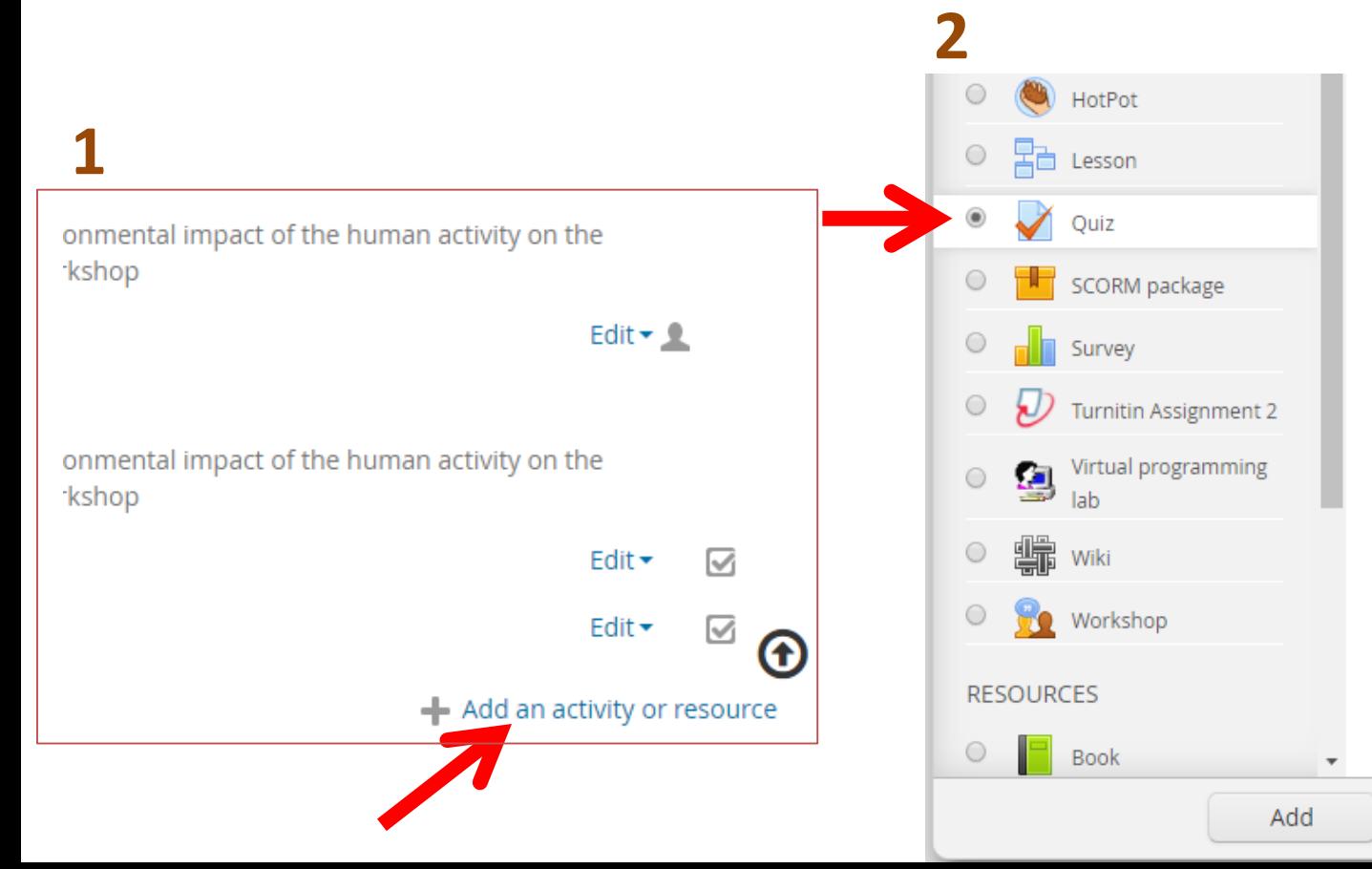

grade is recorded in the gradebook.

The teacher can choose when and if hints, feedback and correct answers are shown to students.

Quizzes may be used

- As course exams
- . As mini tests for reading assignments or at the end of a topic
- As exam practice using questions from past exams
- · To deliver immediate feedback about performance
- · For self-assessment

Cancel

#### (i) More help

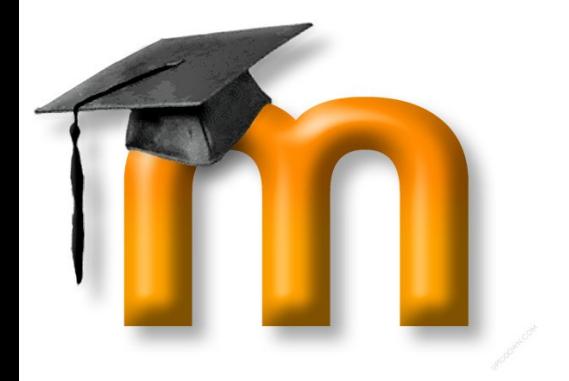

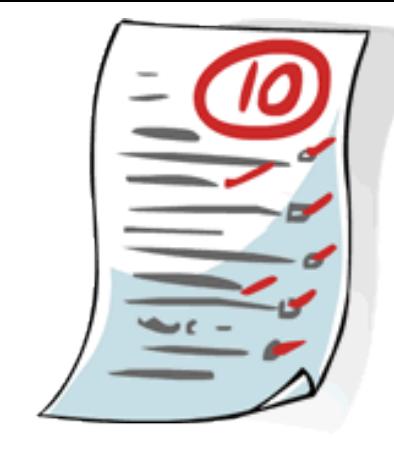

The **Quiz** activity module allows the teacher to design and build quizzes consisting of a large variety of [Question types.](https://docs.moodle.org/33/en/Question_types)

Quiz engine is…

- Powerful
- **Flexible**

Quizs are usefull for **monitoring and diagnosing** student performance with certain types of knowledge.  $\rightarrow$  Help with evaluation.

Using this tool effectively can **boost** your **course's effectiveness**, and promote student performance, **while decreasing the teacher's work !**

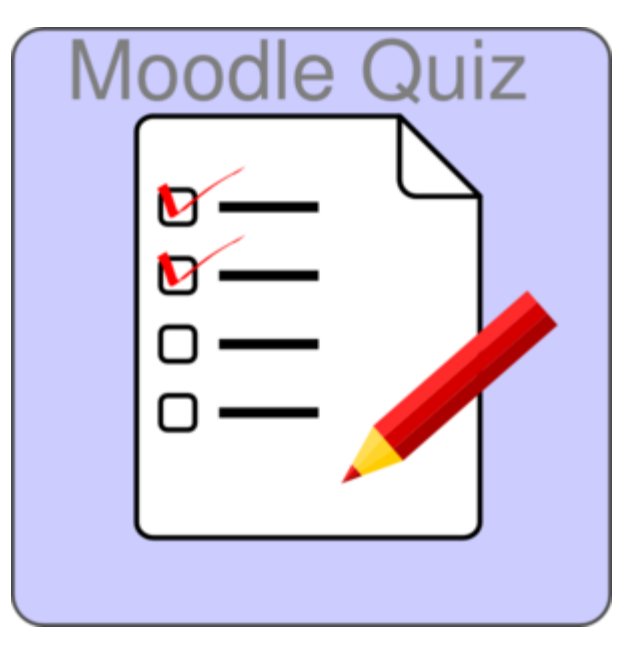

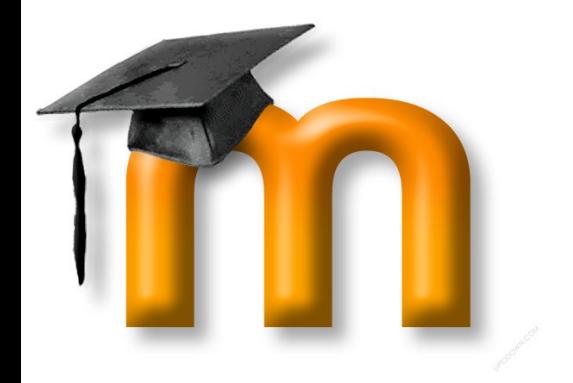

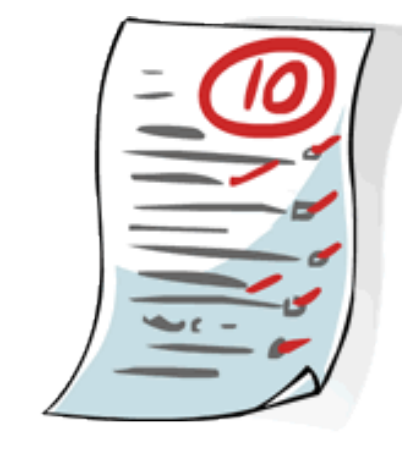

# A case study…

The students come from the high school without understanding very well the various ways of measuring an angle (Degrees, Radians, Gradians) neither using several simple trigonometrict functions (COS, ACOS, COSH, COS^-1, SIN,…) and they also do not know how to handle a hand calculator (i.e. the classic Casio FX82)…

But…

This is not an University Issue! We cannot spent time in so basic knowledge!

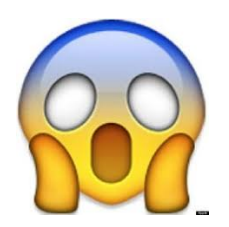

Solution: A **parameterized, automatic, random Quiz in** Moodle.

Extremly good results. **Let´s try it**. It will help with some concepts of the session.

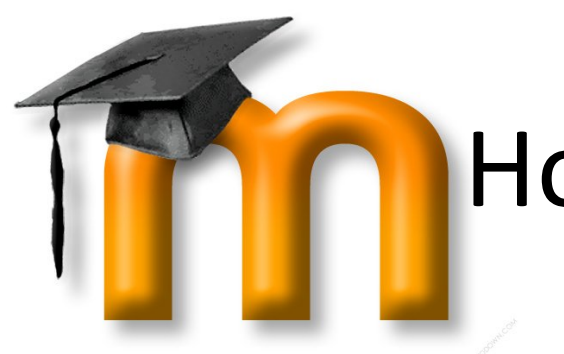

# How are the quizzes?

**Let´s try one…**

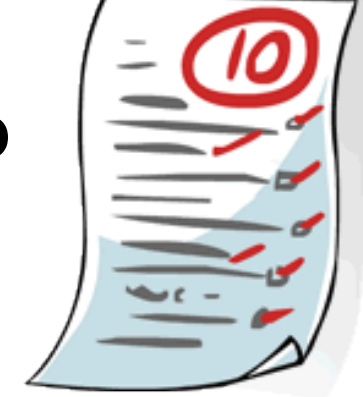

Go to [www.ariadna.unileon.es](http://www.ariadna.unileon.es/)

- $\rightarrow$  Geoweb Workshop
- $\rightarrow$  S3. Adv.
- Click on *Do you know how to use your calculator?*

Play the Quiz.

You need a *scientific* calculator (Calc in Windows or Android Calc is O.K.)

- $\rightarrow$  Please, read the description.
- $\rightarrow$  Please, solve the exam.

Don´t worry if you don´t know how to correctly answer it. !!!

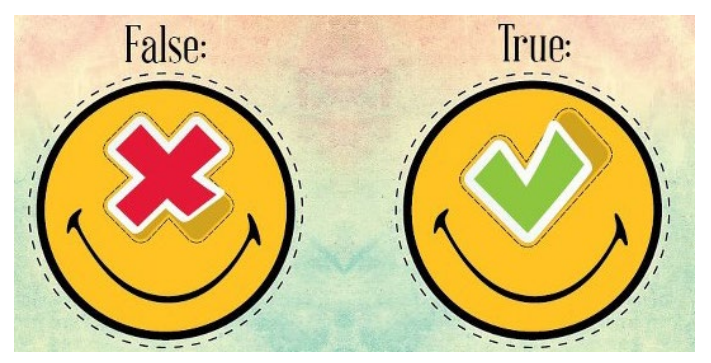

(Sorry if there is a mistake: It has been done specificaslly for this course.)

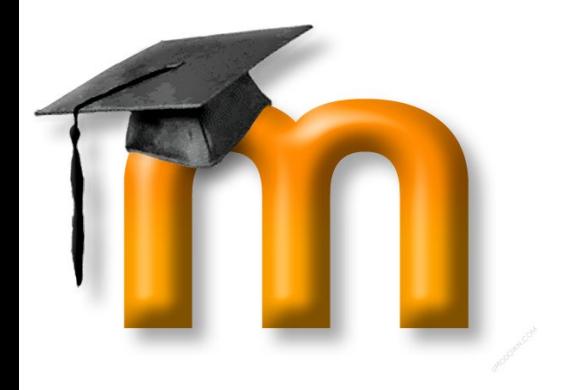

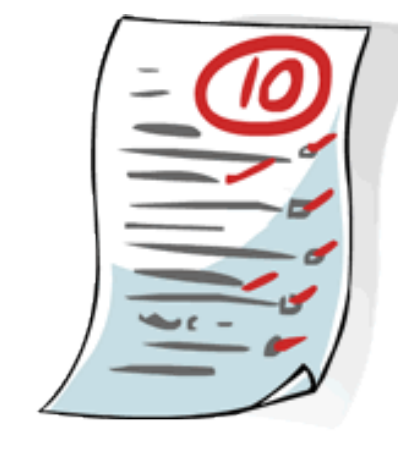

# Creating a Parameterized Quiz

Creating a new quiz is a three-step process.

- In the first step, you create **the questions**. It´s convenient to manage a bank of questions…
- In the second step you **create the quiz activity** and set its options which specify the rules for interacting with the quiz.
- In the third step you **add the questions** to the quiz.

Let's create a Quiz!  $\rightarrow$  1<sup>st</sup>, go to the Question Bank

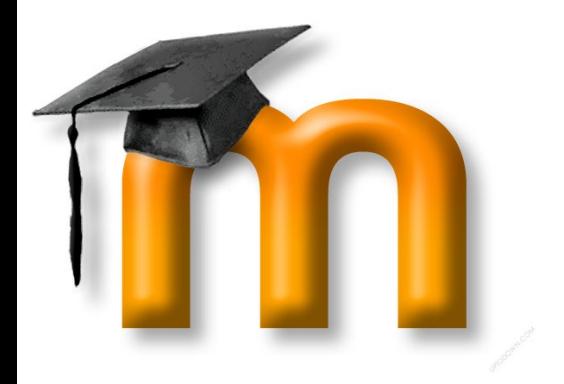

# Question Bank

- Yow need to be a teacher; Change Role!
- Switch role to Professor

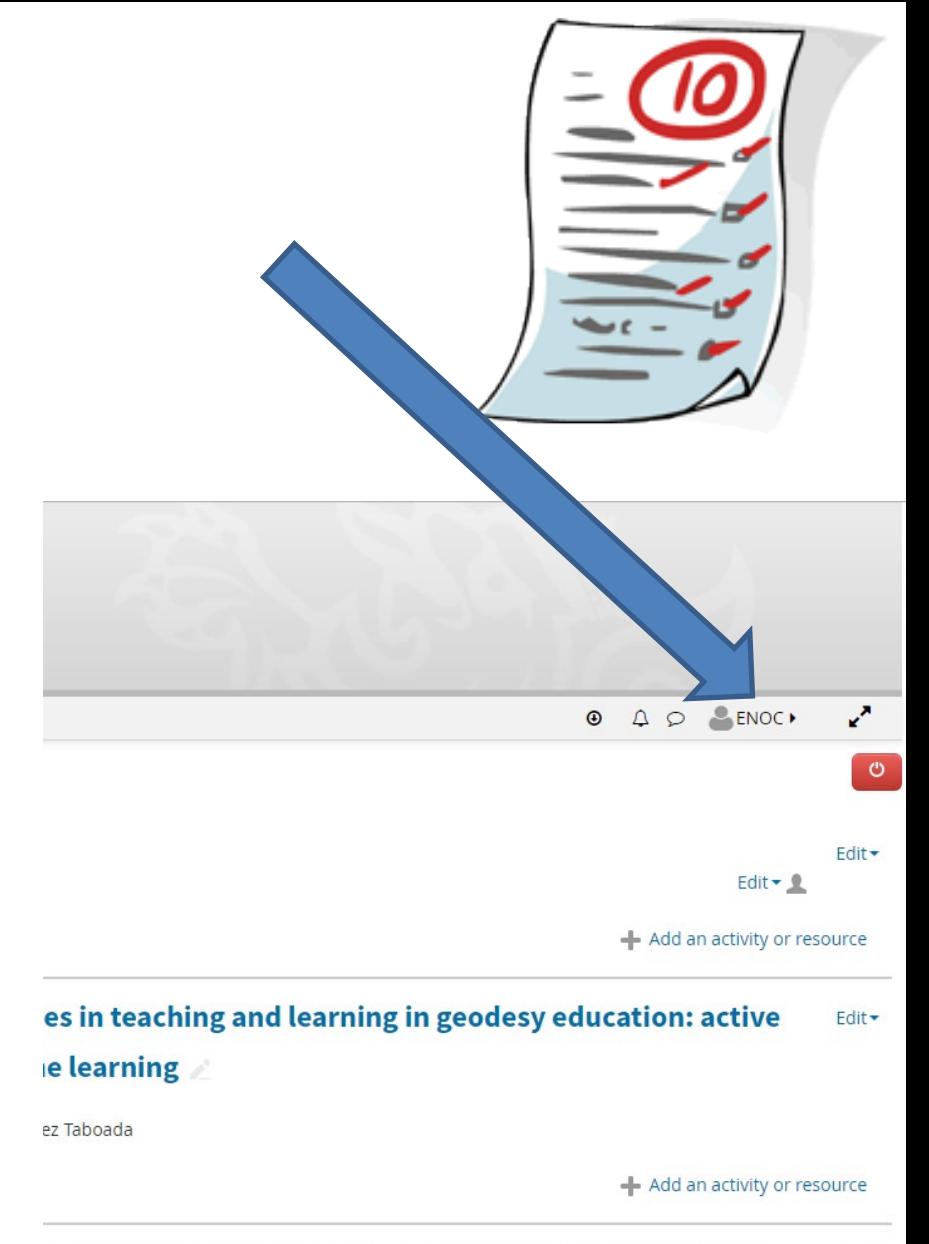

: what can we do. Managing courses and tasks. On-line Edit onnaires.

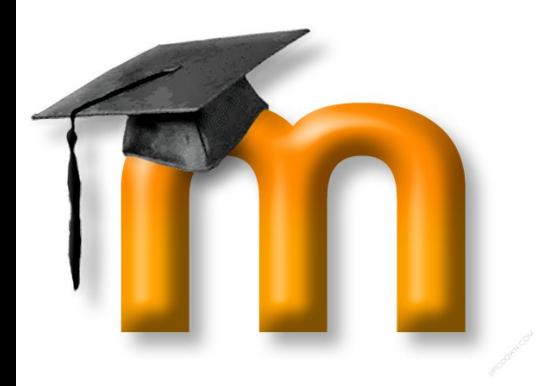

# Question Bank

- Yow need to be a teacher; Change Role before!
- Each question bank is associate with a course.
- It is possible to export the questions to other course.
- It's in the administration panel
- Open the bank: you have questions, categories and import/export

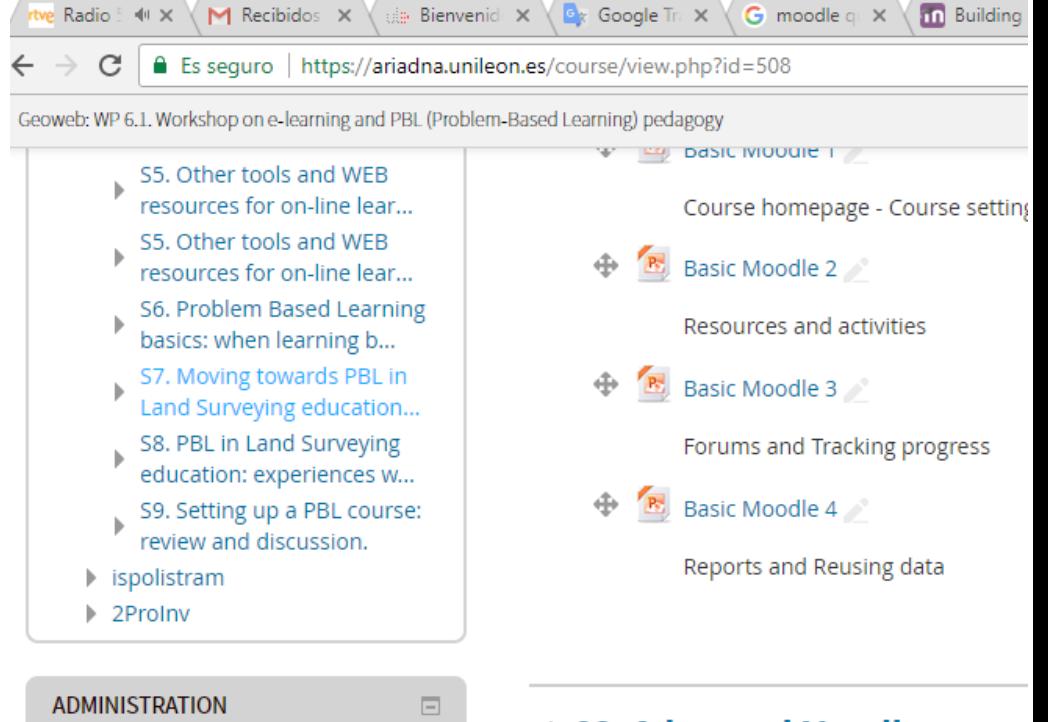

山井

同

Course administration 叠 Edit settings

Turn editing off Course completion

Gradebook setup

▶ Question bank

m Recycle bin

**SEARCH FORUMS** 

 $\triangleright$  Users **T** Filters

Reports

 $\blacktriangleright$  Badges

**凸 Backup** 

**♪** Restore

也 Import ∩ Reset

#### ⊕ S3. Advanced Moodle: parar reviewed tasks, grade book.

Coordinator: Ms. Leticia Barrionuevo Peer-Reviewed Tasks: Workshop a  $\mathbf{P}_{\mathbf{S}_2}$ Gradebook Do you know how to use your calc **Hidden from students** Advanced Moodle. Peer-reviewed **Hidden from students** An organization is looking for a pic landscape. You should find a pictu **Q** Prueba **Hidden from students** وبالمكاني والمردوا والمراوية والمراوية والمستحدث والمستحدة

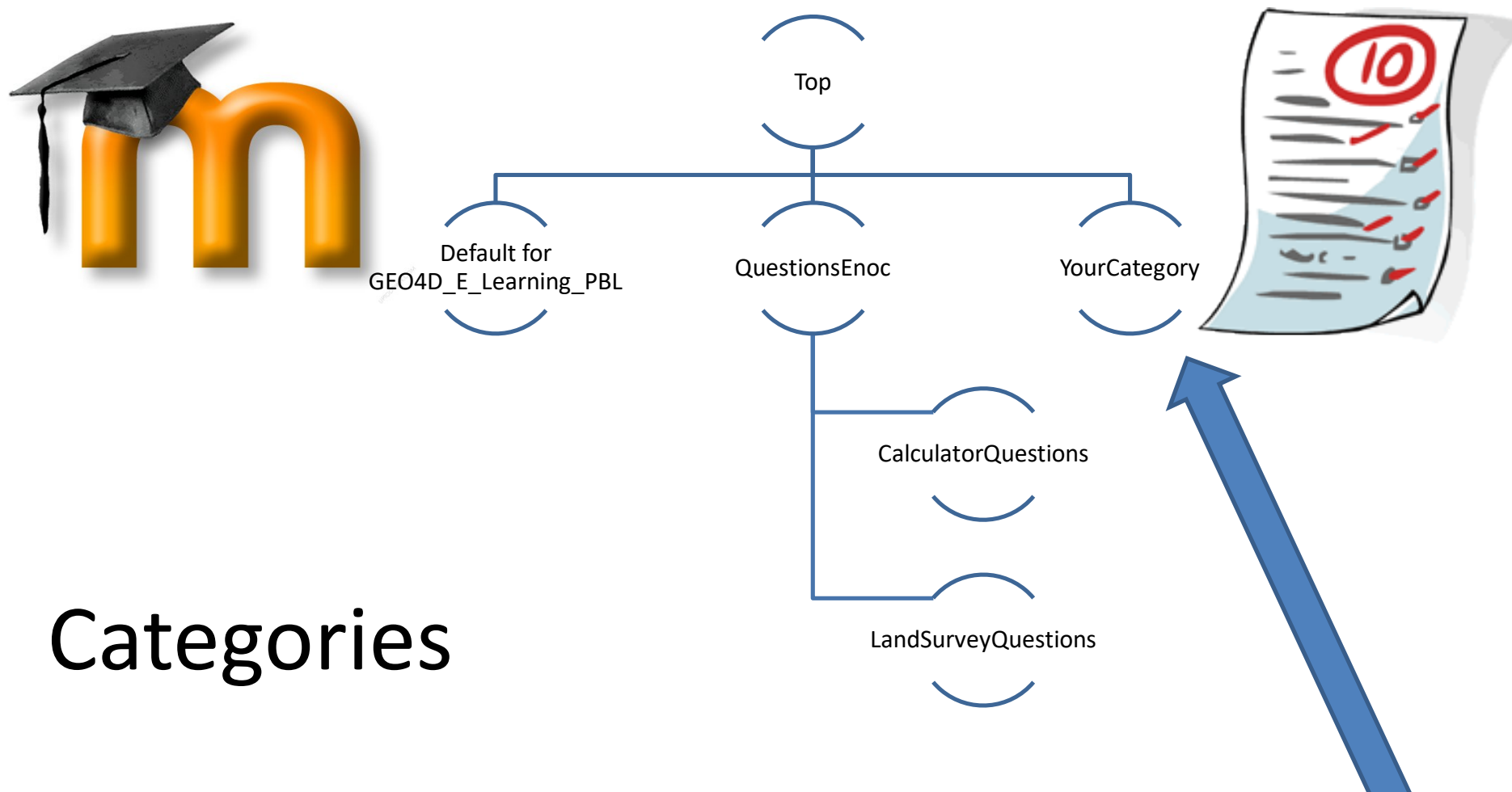

- It's advisable to organize your questions into categories. Logical organization is by chapters.
- By defect, a *Default for GEOWEB\_whorkshop* categorie is created
- Please, create your own question categorie **under Top**

# Visualize a Question

- Click Questions (Administration Panel)
- Visualize CalculatorQuestions category

#### **Question bank**

Select a category:

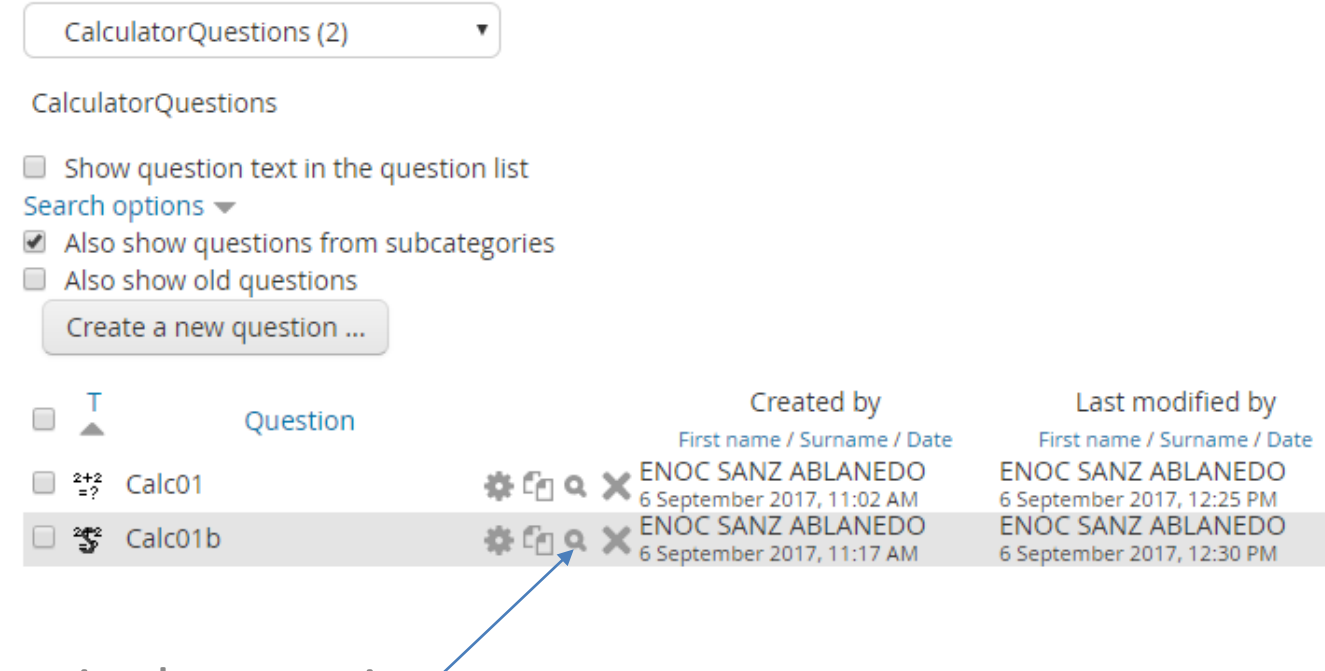

Visualize one single question

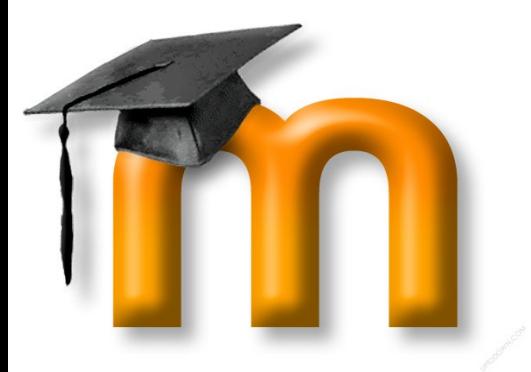

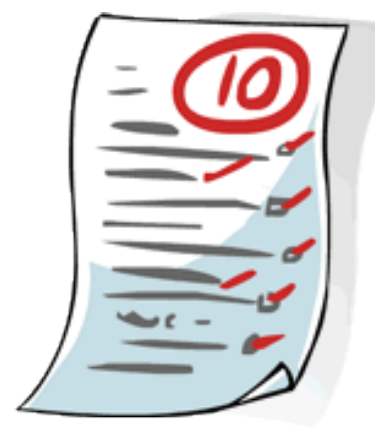

Let's create a new question!

#### What is the Sine of an angle whose Cosine is…?

Solution: sin(acos(x)) Note: x should be between -1 and 1

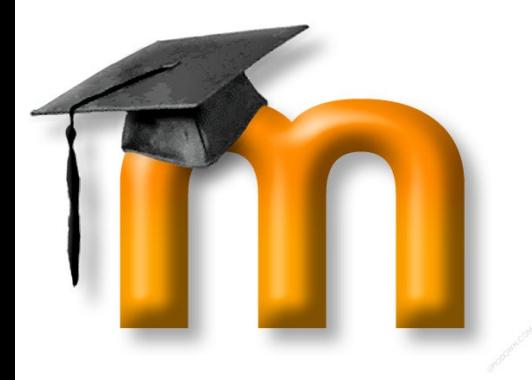

#### Moodle internal math library can use these Functions:

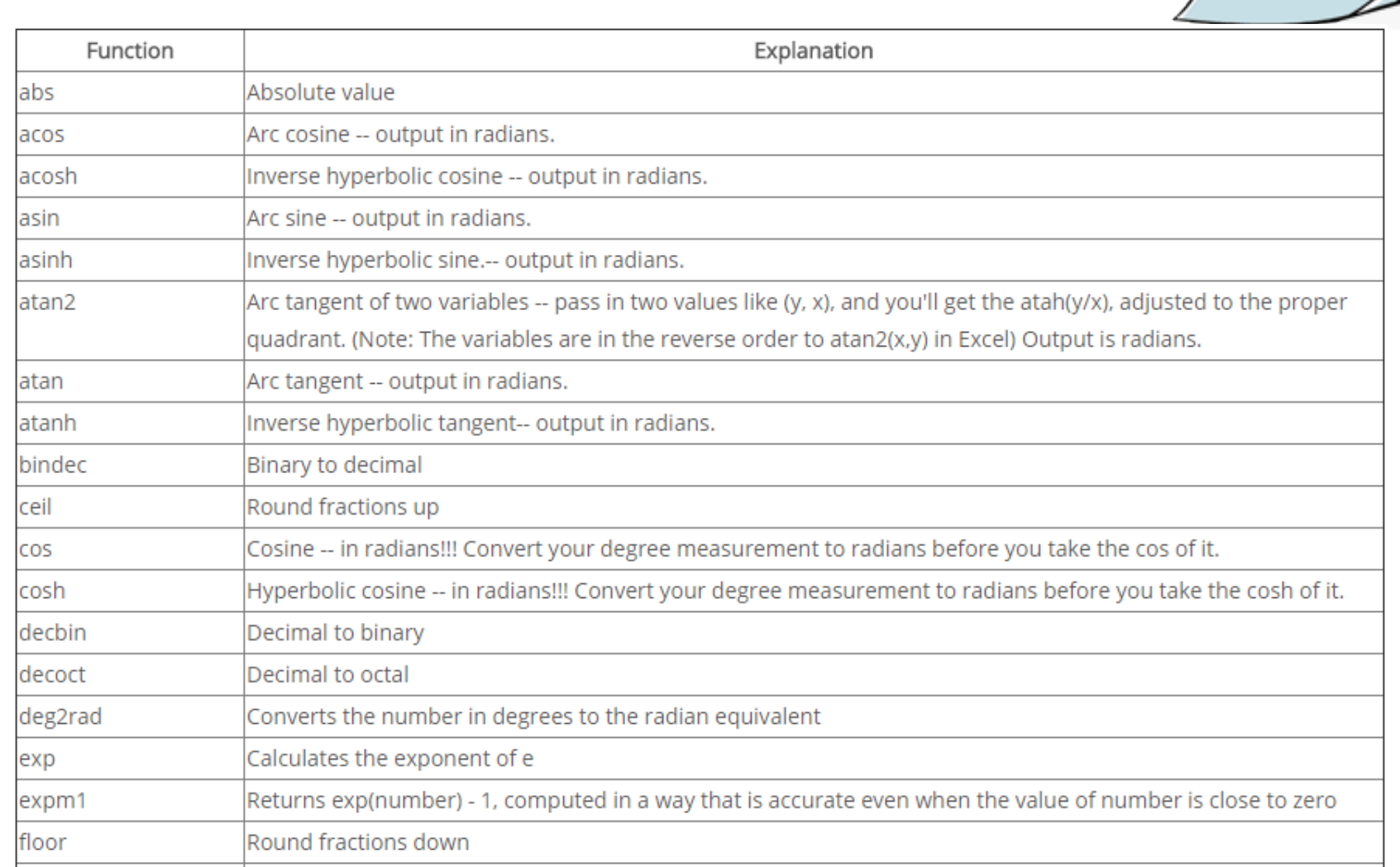

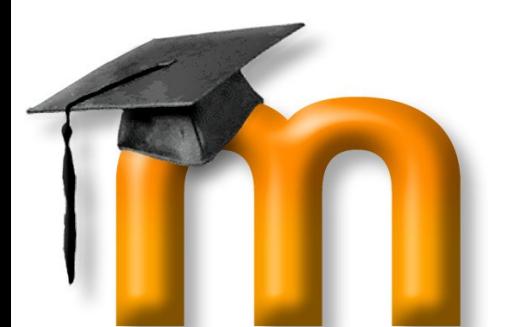

#### Moodle can Use these Functions

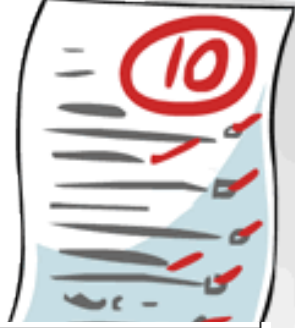

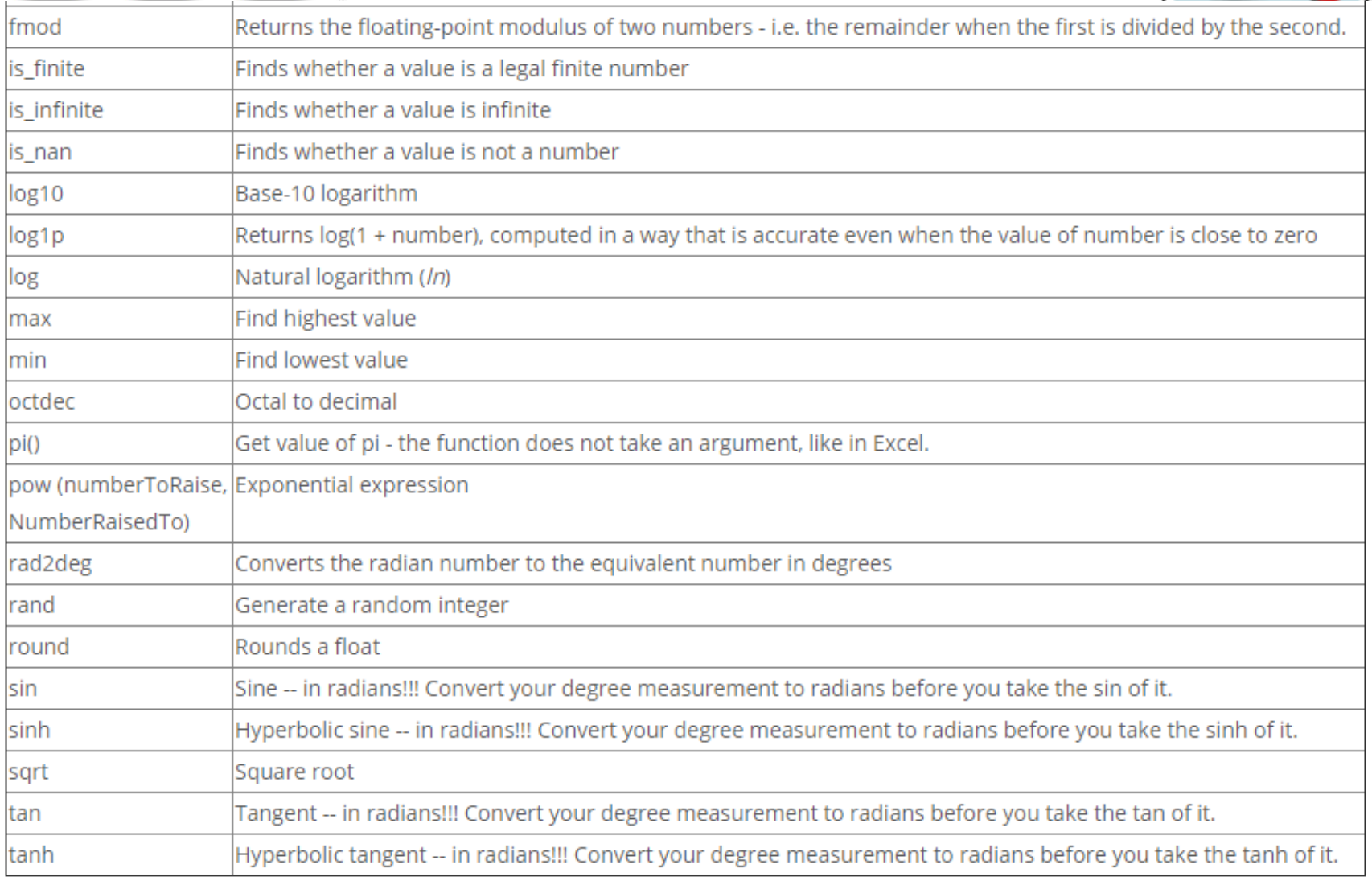

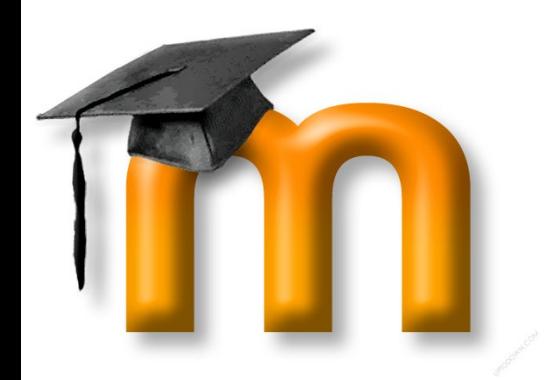

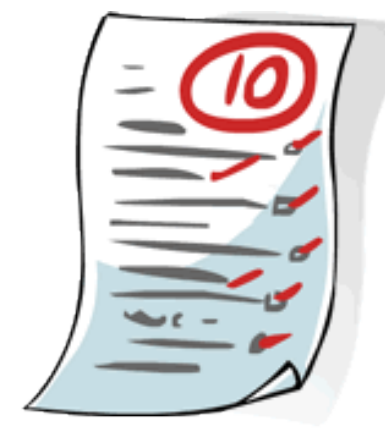

Let´s create a new question!

#### What is the Sine of an angle whose Cosine is…?

Solution=sin(acos(x)) x should be between -1 and 1

- Select your category
- Click on Button Create a new question
- Select calculated simple
- Add

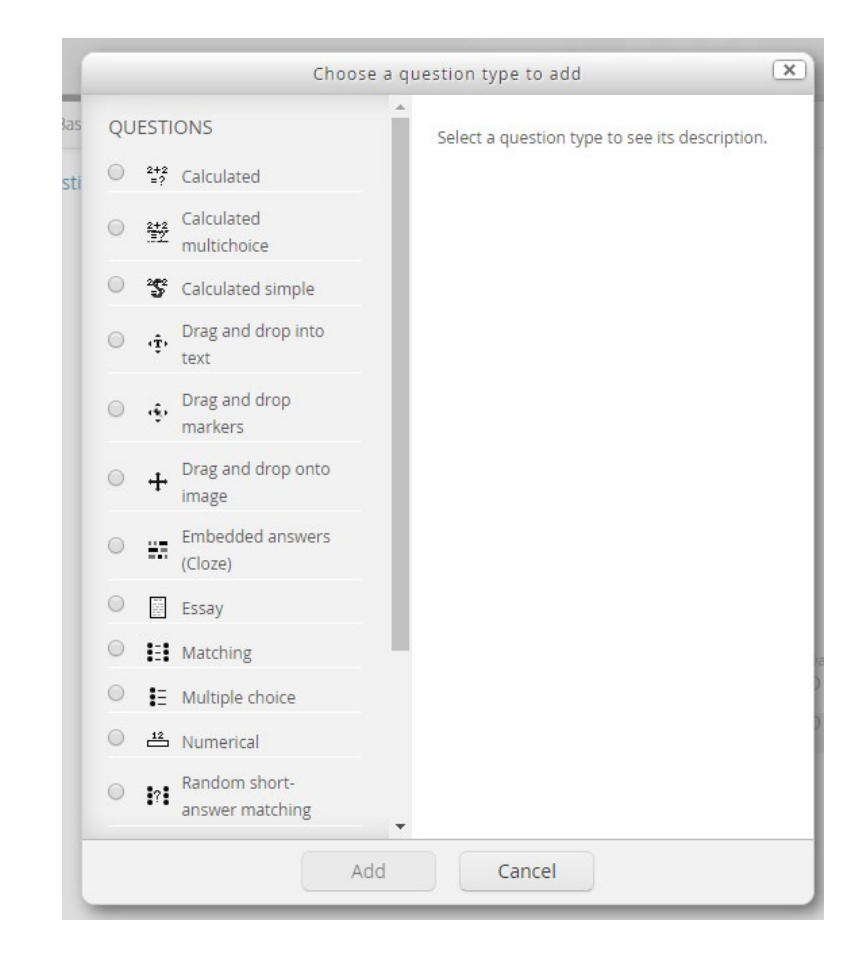

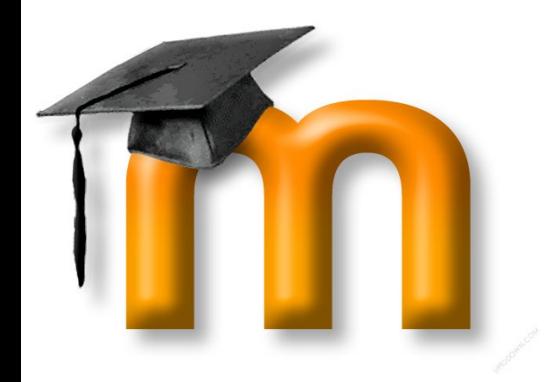

Path: p

- Ensure The Question is under desired category
- Introduce a short descriptive name
- Write the Question Text.
	- Here, you must add a variable in the question. For example {cosAngle}
	- Variables must be inside  $\{\,\}$
- Let the Dafault mark  $=1$ . This is metadata for advance use
- Let general feedback empty. We don't need to say something every question

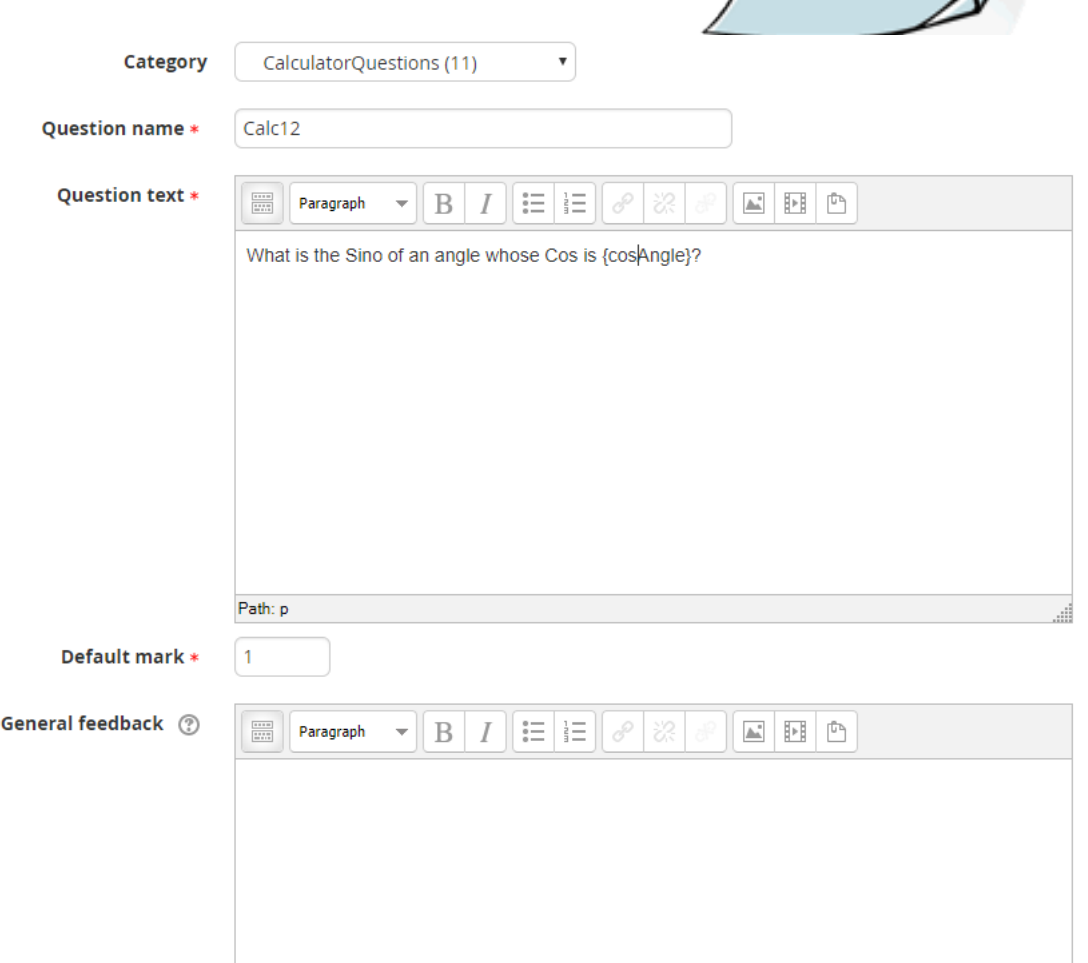

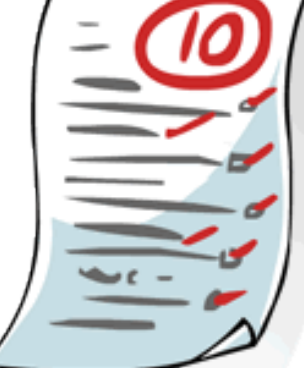

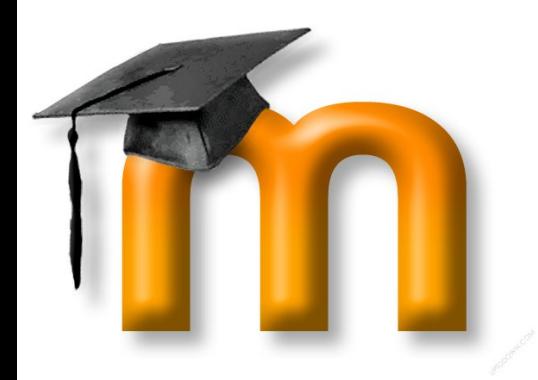

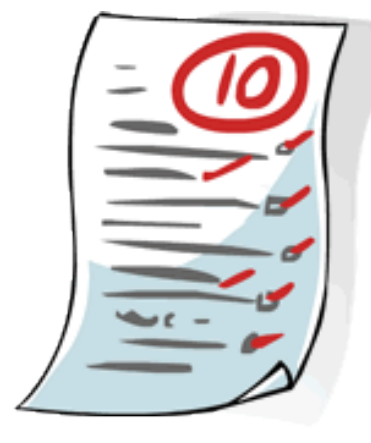

Answer formula is: sin(acos({cosAngle})) Add the rounding to the  $4<sup>th</sup>$  decimal round(sin(acos({cosAngle})),4)

If the answer is correct we will give 100% grade

With rounding, answer should be perfect, so change tolerance to:

#### 0.0001

This tolerance is absolute, so change Type to nominal

We are working with 4 decimal, so change accordingly. No Feedback is necessary if the answer is correct

 $\overline{\phantom{a}}$  Answers

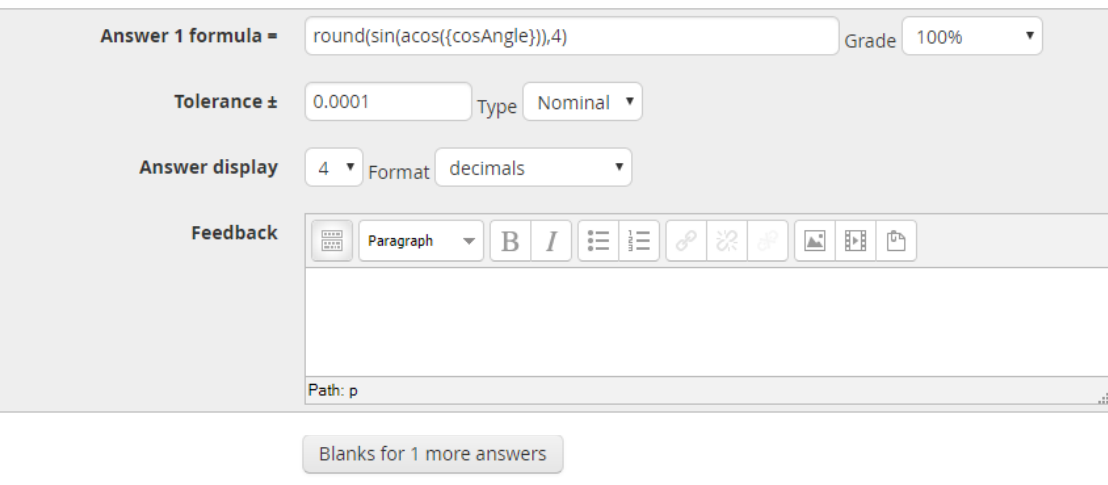

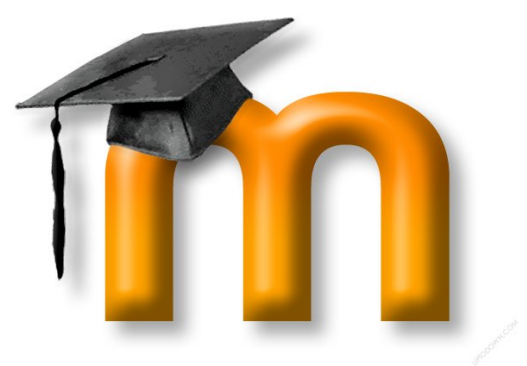

 $ightharpoonup$  Answers

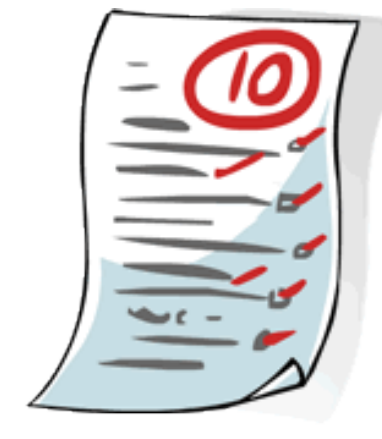

We want to warm when there is a rounding error

Click on Button *Blanks for 1 more answer*

Second answer is checked when #1 fails. Now, Tolerance is larger.

Add the feedback

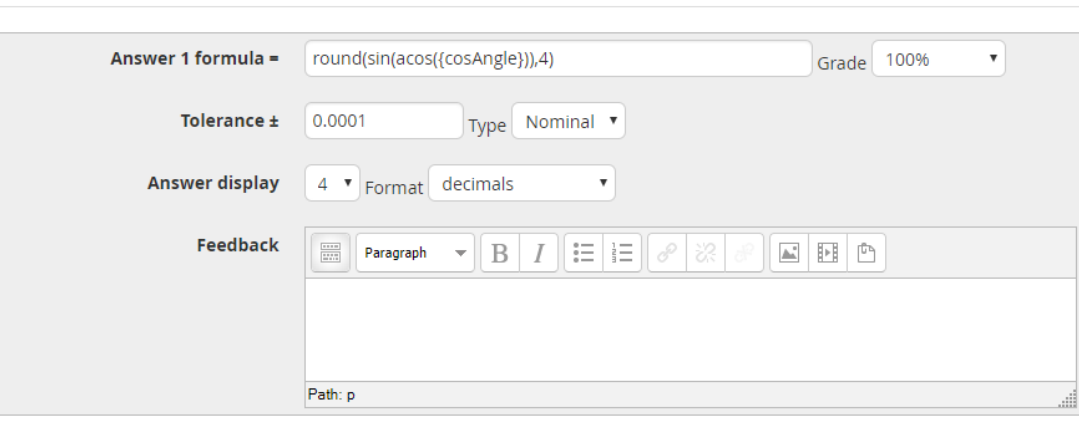

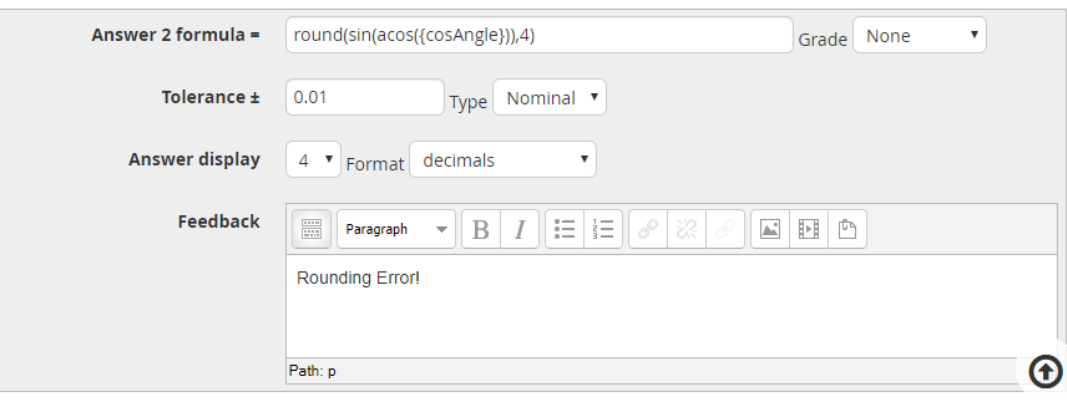

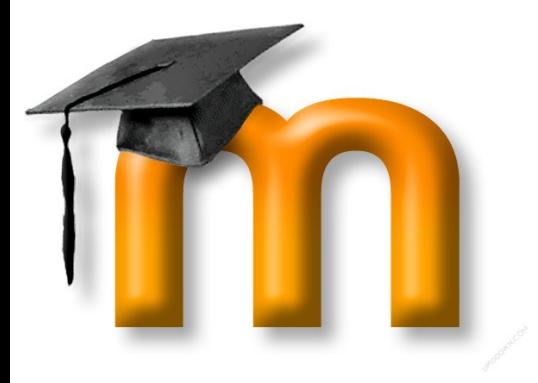

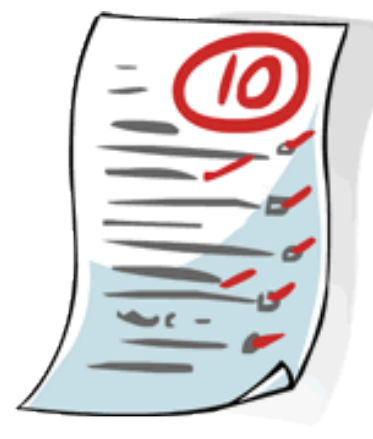

In this problem we don´t need units neither multiple tries

Note that there is an error: Moodle need to search the variables inside wild **Cards** 

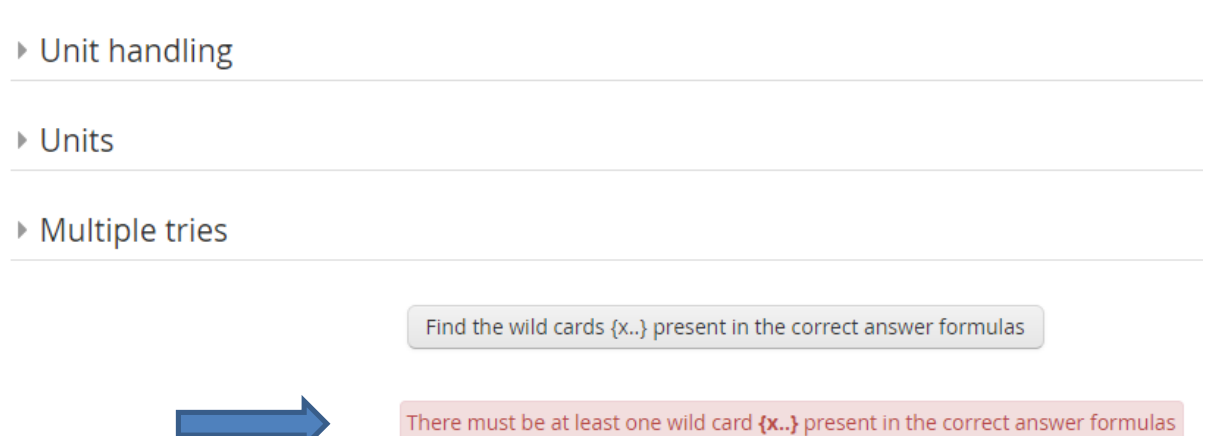

Click on Button *Find the wild cards ….* Moodle will search in the question text and in answer

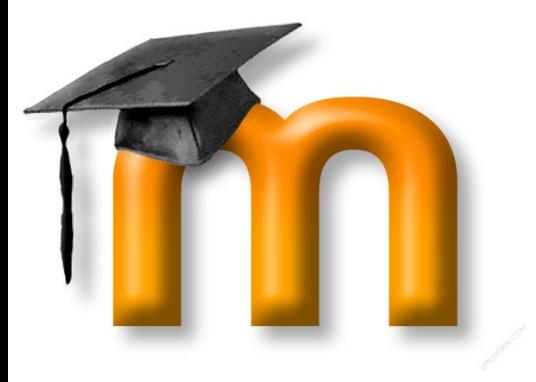

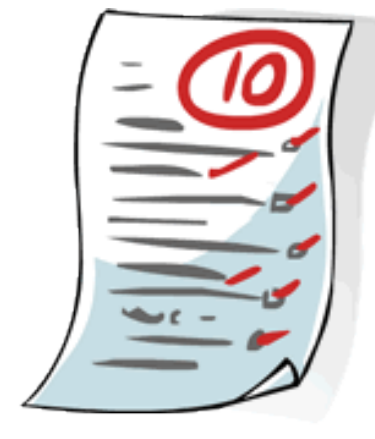

New options are now avalaible, but a new error appear. The variables in questions/answer need to be randomly generated now.

Before generate the generate the random values we need to set the limits:

Open the Options in Wild Card parameter used …

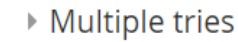

Find the wild cards {x..} present in the correct answer formulas

#### ▶ Wild cards parameters used to generate the values

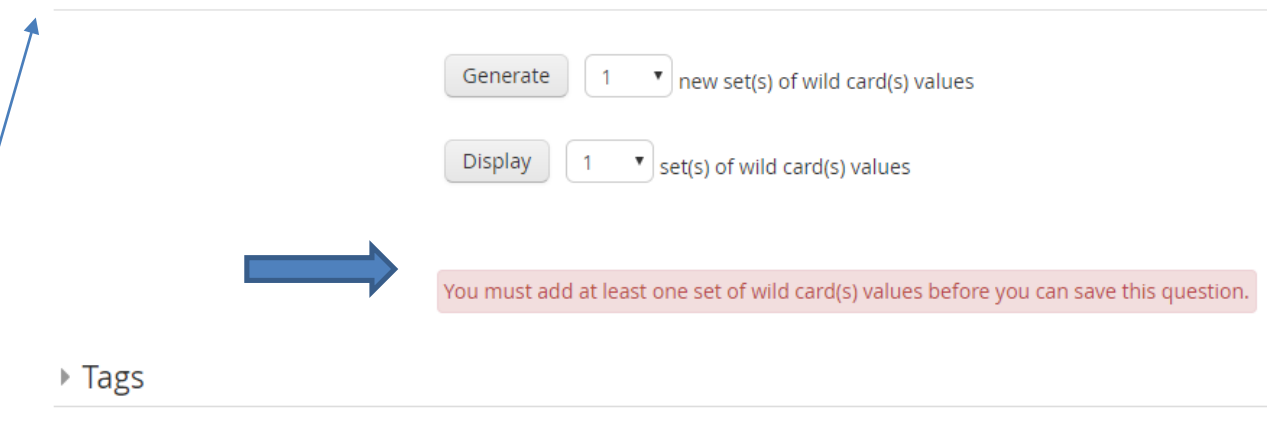

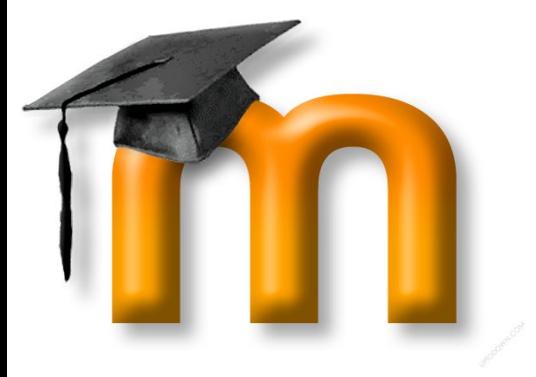

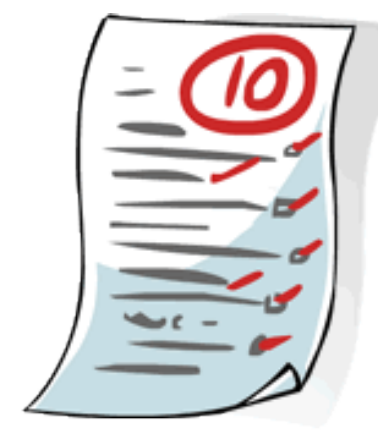

Cos values from any angle should be between -1 and 1 values.

We can ransomly generate the values with 4 decimals. We will create 100 values, so there will be 100 different problems with the same question. For check, Moodle will show 5 sets.

When everything is ready click on generate.

▼ Wild cards parameters used to generate the values

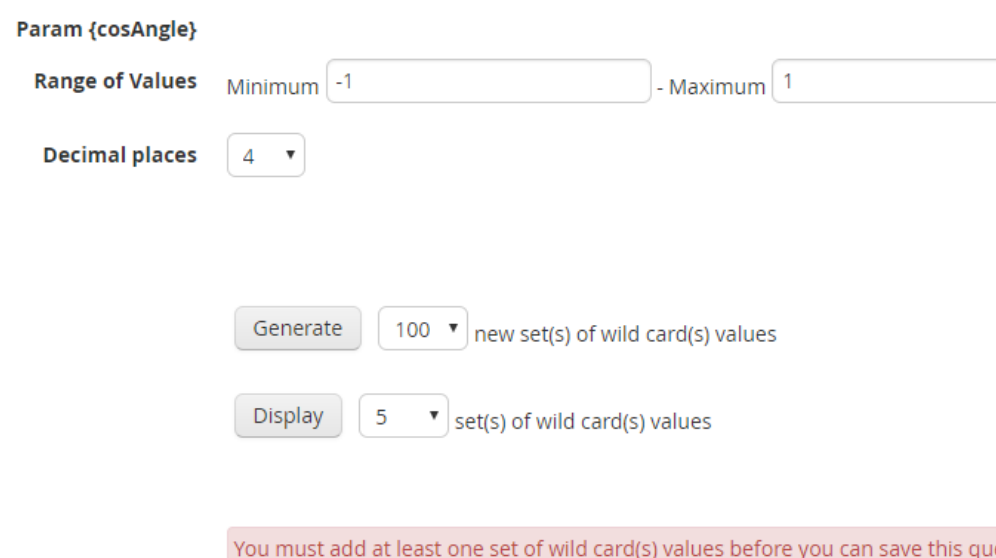

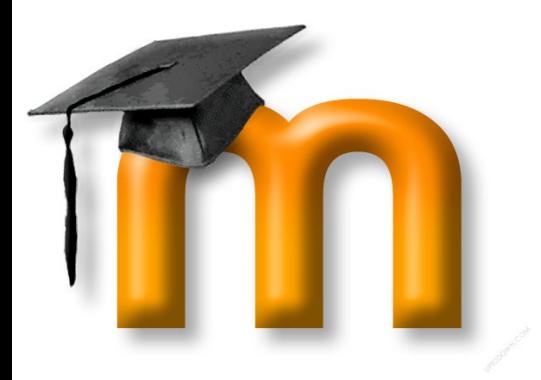

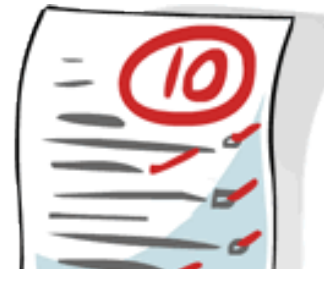

▼ Wild card(s) values

Update the wild card(s) values

**Set 100 round(sin(acos...** round(sin(acos((-0.8290))),4) =  $0.5592$ Correct answer: 0.5592 inside limits of true value Min: 0.55909999999999 --- Max: 0.55930000000001  $round(sin(a \cos... \quad round(sin(a \cos((-0.8290))), 4) = 0.5592$ Correct answer: 0.5592 inside limits of true value Min: 0.54919999999999 --- Max: 0.56920000000001

**Set 99 round(sin(acos...** round(sin(acos((-0.0130))),4) = 0.9999 Correct answer: 0.9999 inside limits of true value Min: 0.99979999999999 --- Max: 1  $round(sin(a \cos... \quad round(sin(a \cos((-0.0130))), 4) = 0.9999$ Correct answer: 0.9999 inside limits of true value Min: 0.98989999999999 --- Max: 1.0099

**Set 98 round(sin(acos...** round(sin(acos((-0.4310))), 4) =  $0.9024$ Correct answer: 0.9024 inside limits of true value Min: 0.90229999999999 --- Max: 0.90250000000001  $round(sin(acos...$   $round(sin(acos((-0.4310))), 4) = 0.9024$ Correct answer: 0.9024 inside limits of true value Min: 0.89239999999999 --- Max: 0.91240000000001

The 5 first questions and answers will be showed. It´s a good moment for checking the formula.

#### The question is ready you can click **Save Changes**

Return to Question Bank and try your new question

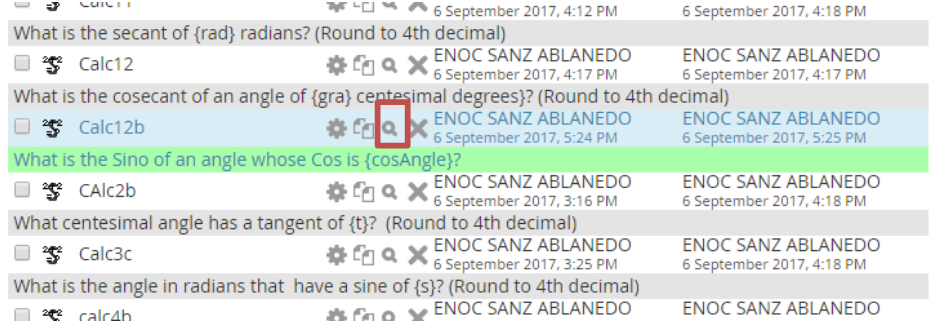

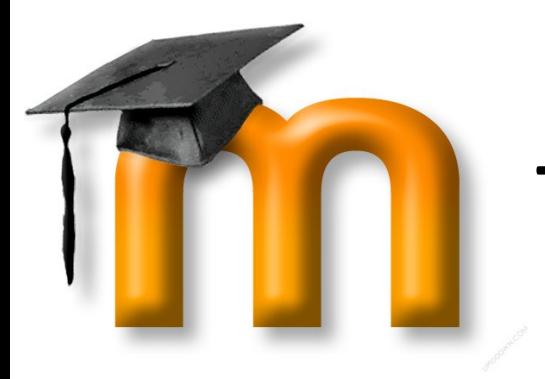

To create the questions is the first thing to do.

Now It´s necessary to create a **new activity: A Quiz**

Go to Home→GEOWEB\_Workshop

Go to Section S3.

**→** Add an activity or resource → Select **Quiz** 

ClickAdd

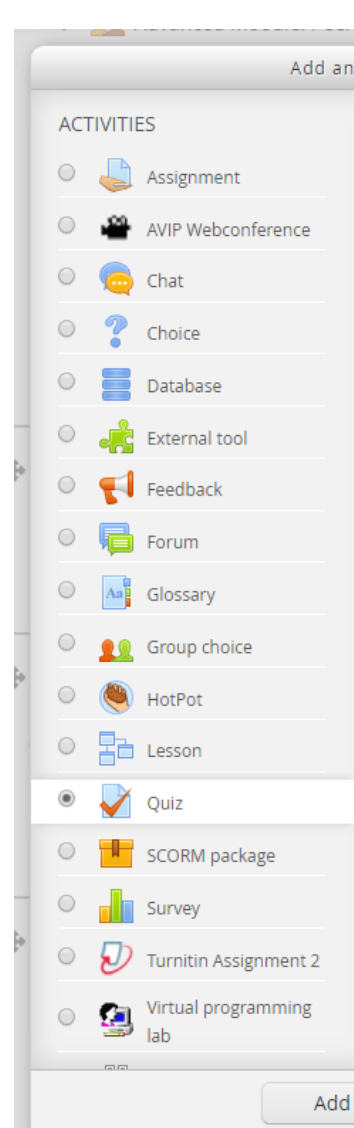

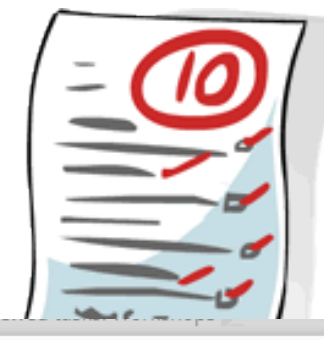

Add an activity or resource

The quiz activity enables a teacher to create quizzes comprising questions of various types, including multiple choice, matching, short-answer and numerical.

 $\overline{\mathbf{x}}$ 

The teacher can allow the quiz to be attempted multiple times, with the questions shuffled or randomly selected from the question bank. A time limit may be set.

Each attempt is marked automatically, with the exception of essay questions, and the grade is recorded in the gradebook.

The teacher can choose when and if hints. feedback and correct answers are shown to students.

Quizzes may be used

- As course exams
- . As mini tests for reading assignments or at the end of a topic
- As exam practice using questions from past exams
- . To deliver immediate feedback about performance
- · For self-assessment

Cancel

(i) More help

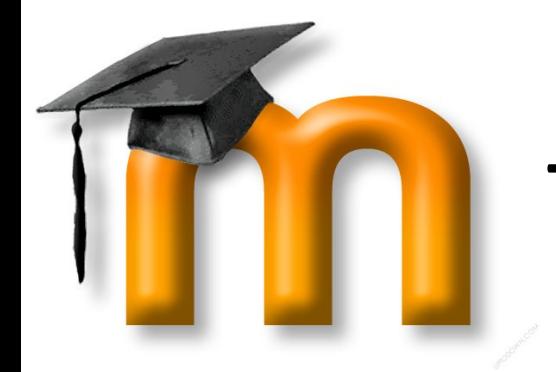

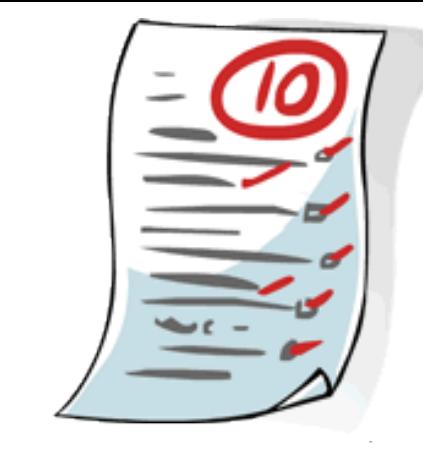

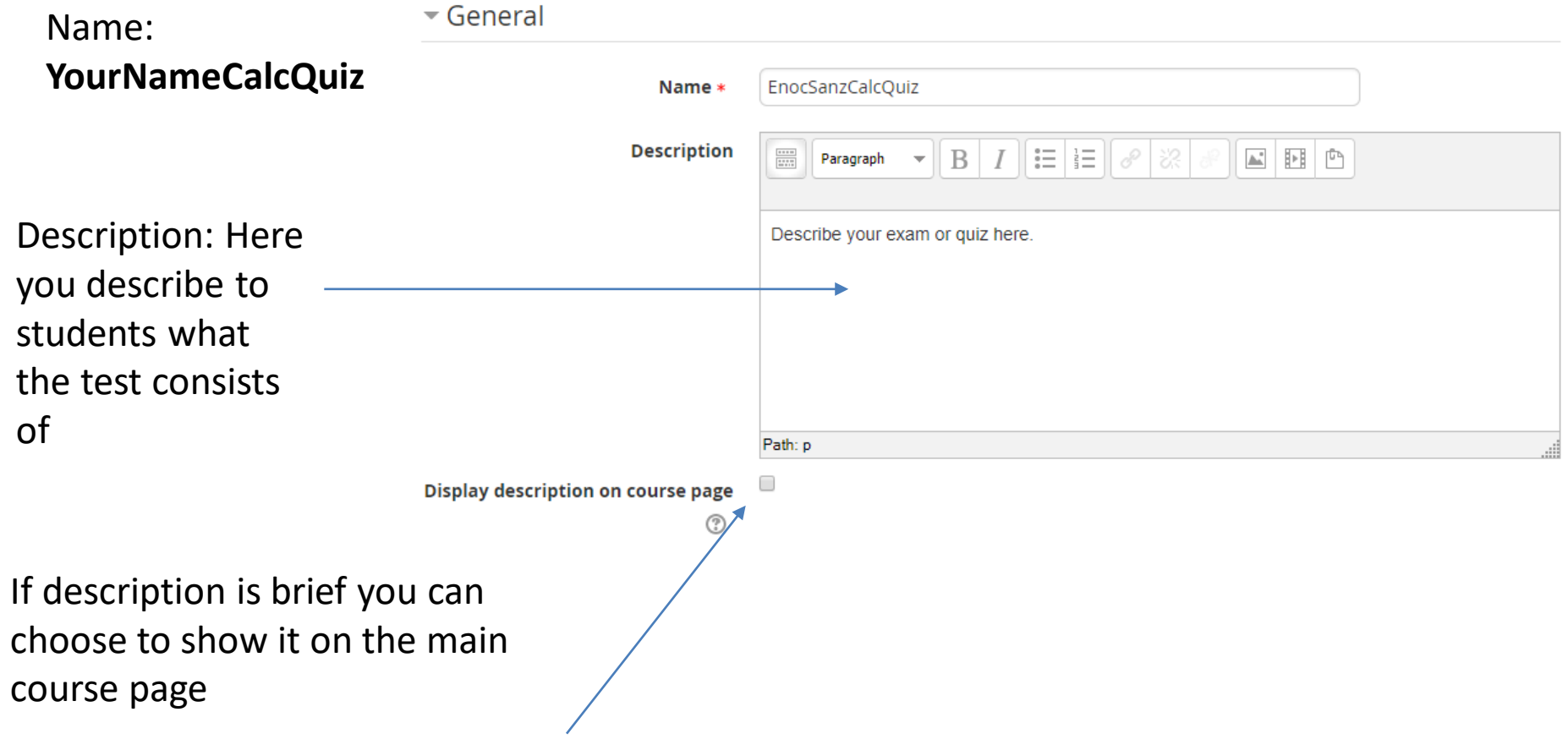

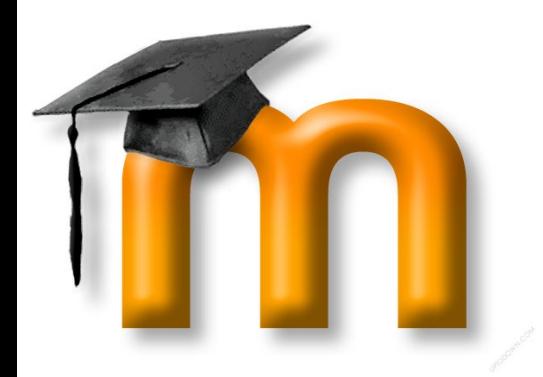

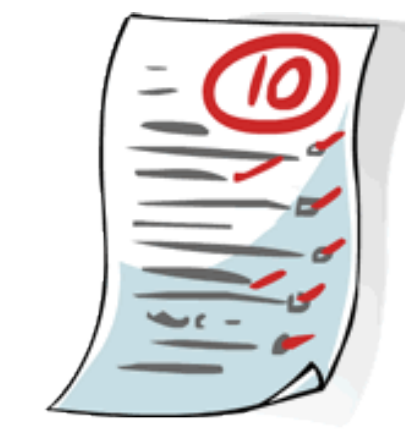

**Timing of the Quiz**: Great flexibility

 $\overline{\phantom{a}}$  Timing

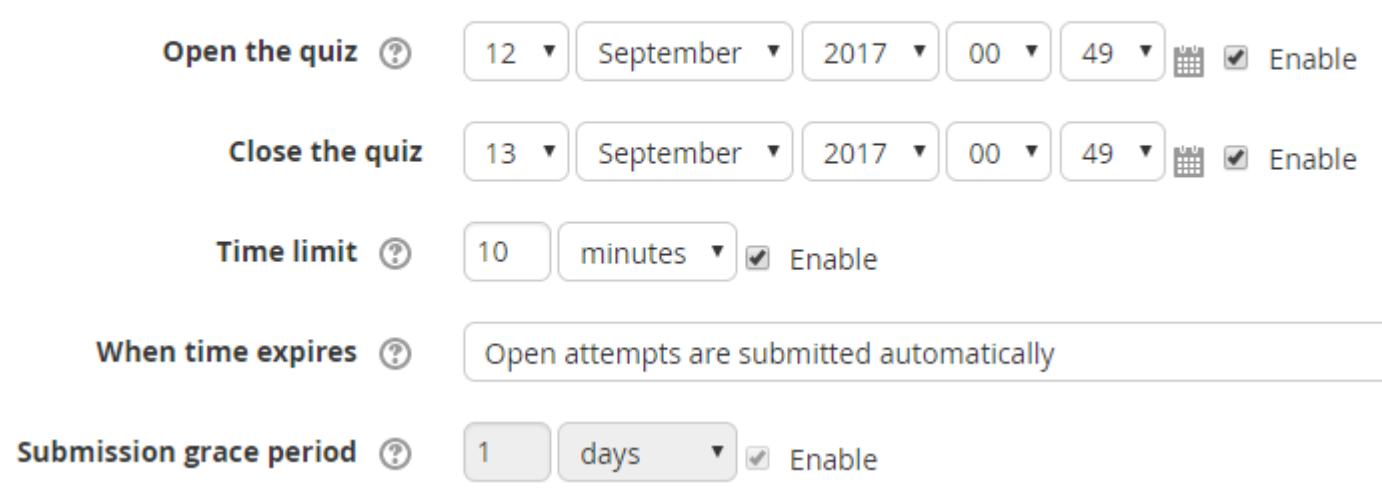

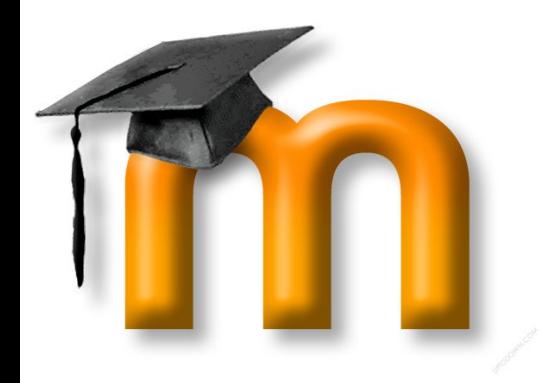

#### **Grade category**:

This setting controls the category in which this activity's grades are placed in the gradebook.

#### **Grade to pass**:

This setting determines the minimum grade required to pass. The value is used in activity and **course completion**, and in the gradebook, where pass grades are highlighted in green and fail grades in red..

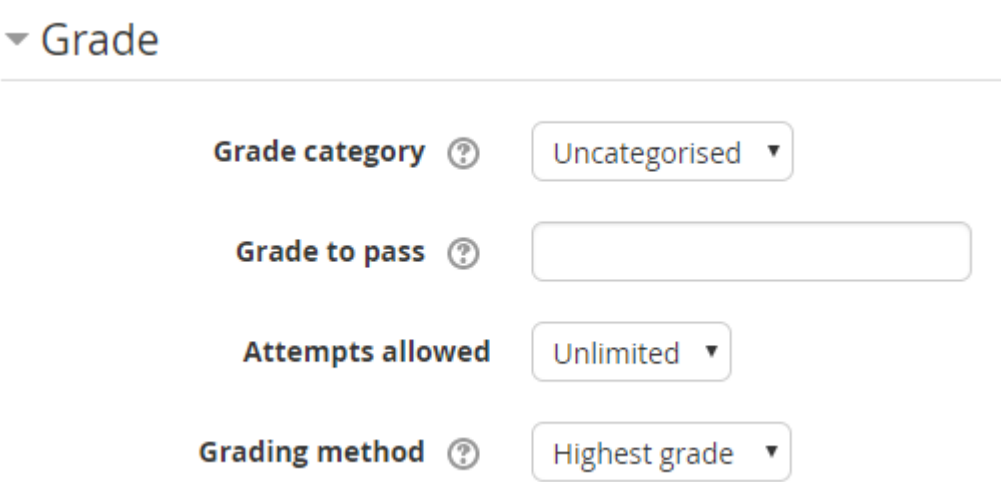

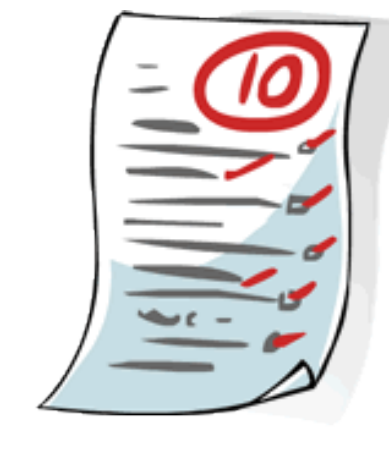

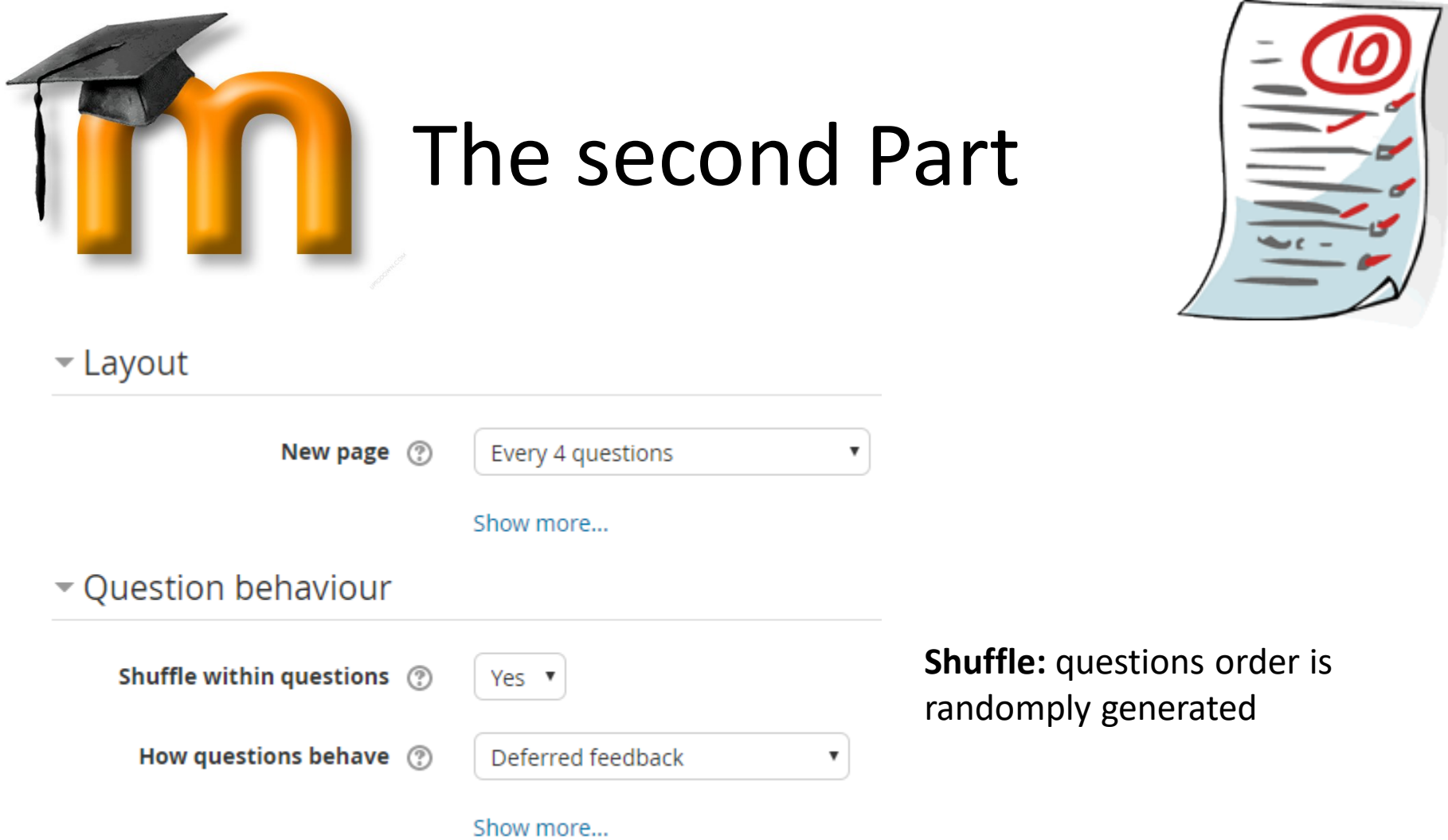

**Deferred feedback:** the students enter an answer to each question and then submit the entire quiz, before anything is graded or they get any feedback.

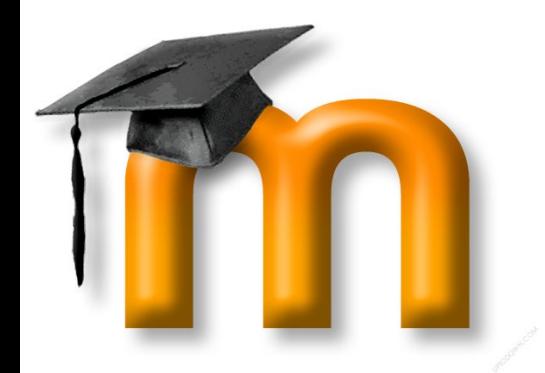

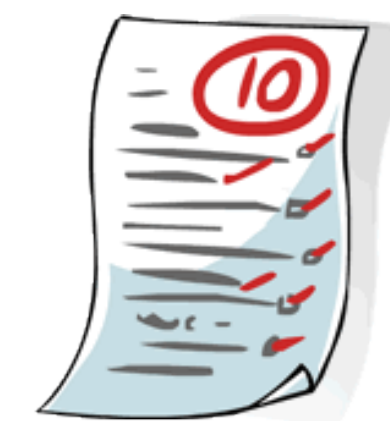

#### $\blacktriangleright$  Review options  $(2)$

#### **During the attempt**

- The attempt  $\circledR$  $\mathcal{A}^{\mathcal{P}}$
- Whether correct (?)  $\mathcal{A}^{\mathcal{P}}$
- Marks  $(2)$  $\mathcal{A}$
- Specific feedback (?)  $\mathcal{A}$
- General feedback (?)  $\mathcal{A}$
- Right answer (?)  $\mathcal{A}$
- Overall feedback (?)  $\Box$

#### **Immediately after the** attempt

- The attempt  $\mathcal{L}$
- Whether correct  $\overline{\mathcal{L}}$
- $\overline{\mathcal{L}}$ Marks
- Specific feedback  $\overline{\mathscr{L}}$
- General feedback  $\overline{\mathbf{v}}$
- ✔ Right answer
- Overall feedback  $\overline{\mathbf{v}}$

#### Later, while the quiz is still open

- The attempt  $\mathcal{L}$
- Whether correct
- $\overline{\mathcal{L}}$ Marks
- Specific feedback  $\overline{\mathscr{L}}$
- General feedback  $\overline{\mathscr{L}}$
- Right answer  $\mathcal{P}$
- Overall feedback  $\blacktriangledown$

#### After the quiz is closed

- The attempt  $\blacktriangledown$
- Whether correct  $\overline{\mathscr{L}}$
- $\overline{\mathscr{L}}$ Marks
- Specific feedback  $\blacktriangledown$
- General feedback  $\overline{\mathscr{L}}$
- Right answer  $\blacktriangledown$
- Overall feedback  $\overline{\phantom{a}}$

#### $\blacktriangledown$  Appearance

Show the user's picture (?)

No image

۷

Decimal places in grades (?)

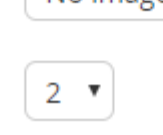

Show more...

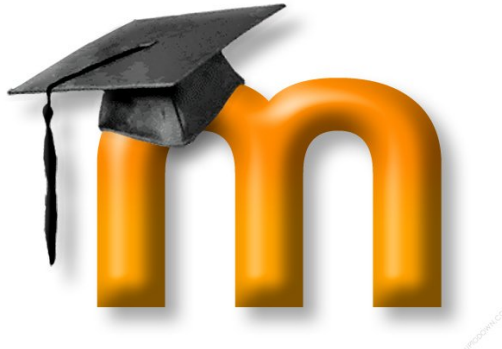

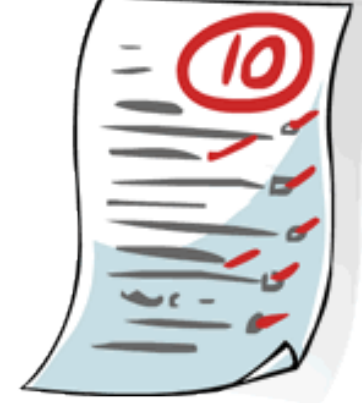

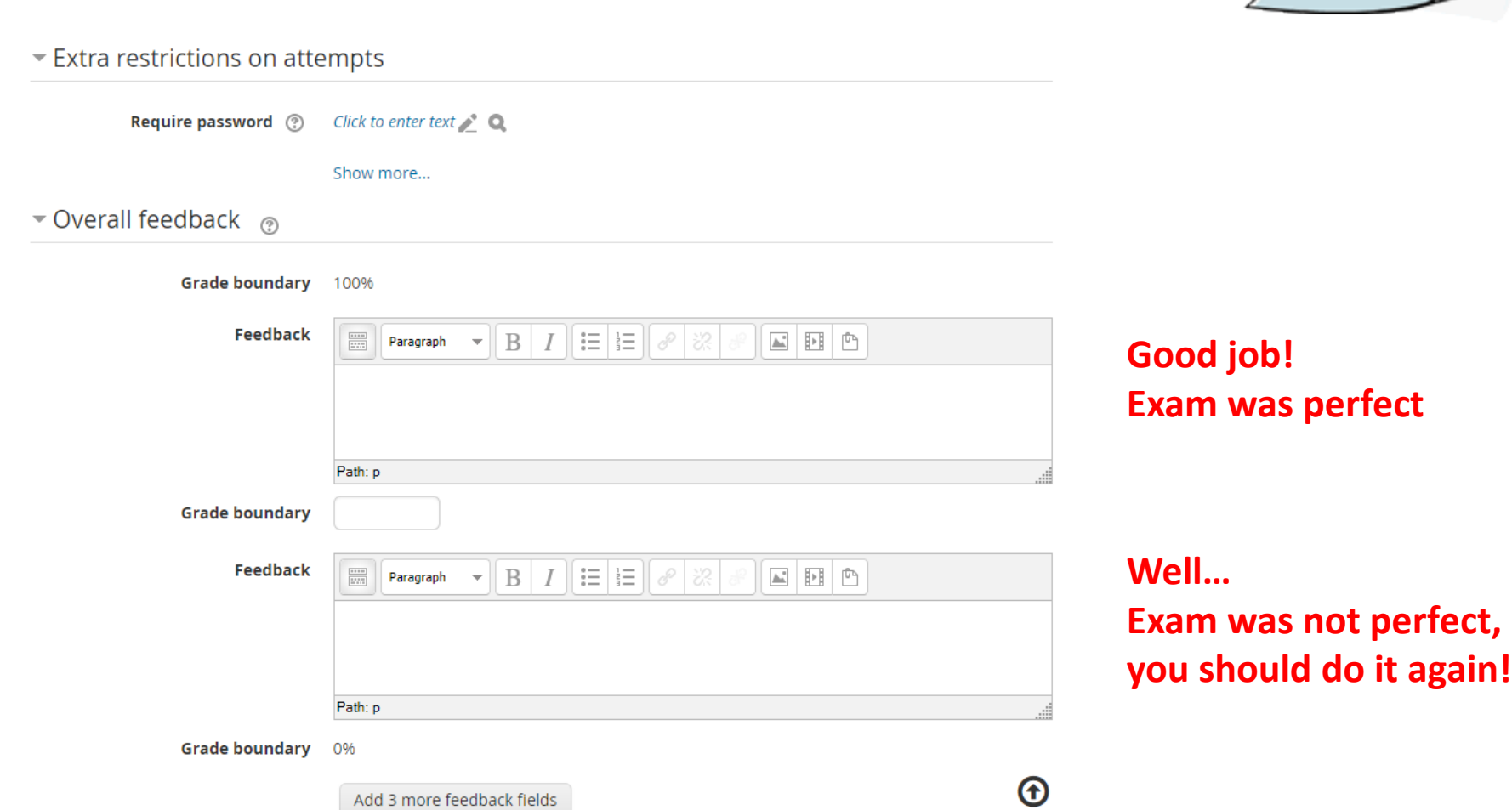

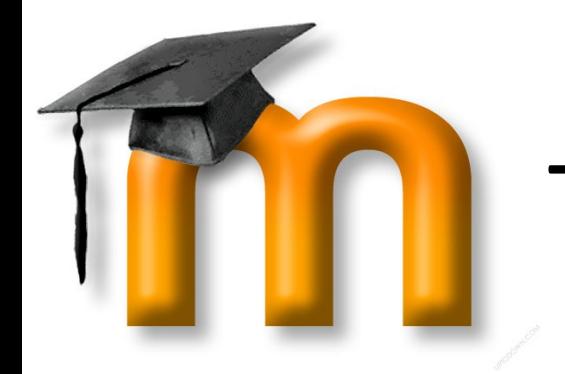

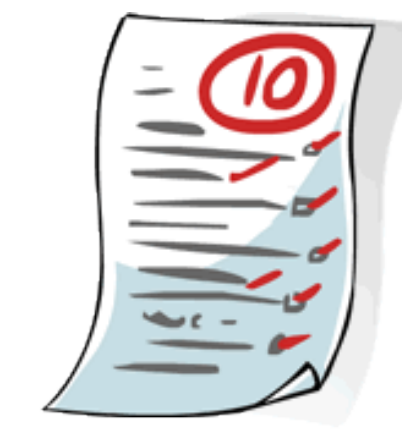

#### Common module settings

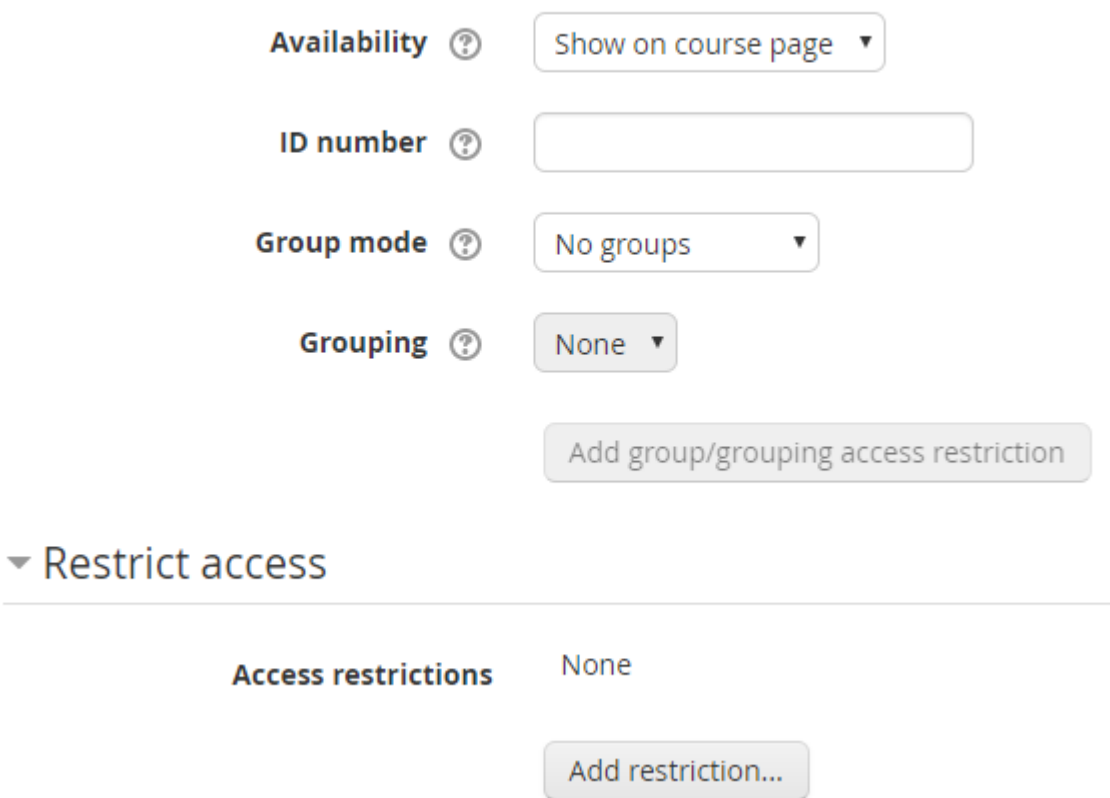

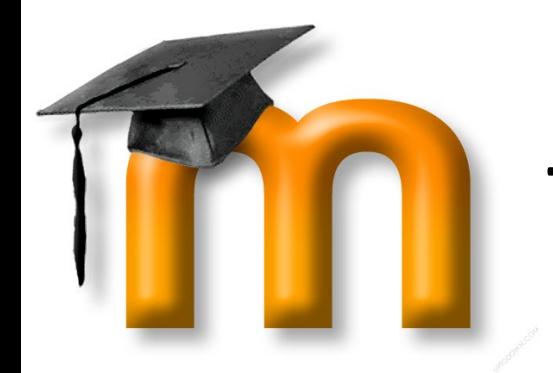

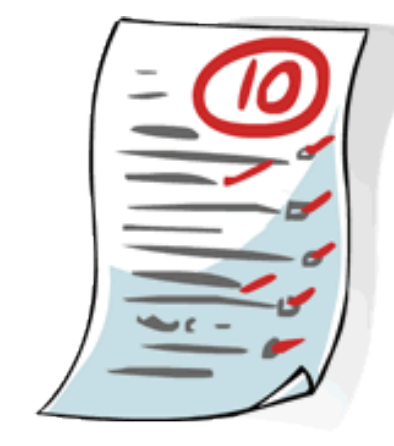

#### - Activity completion

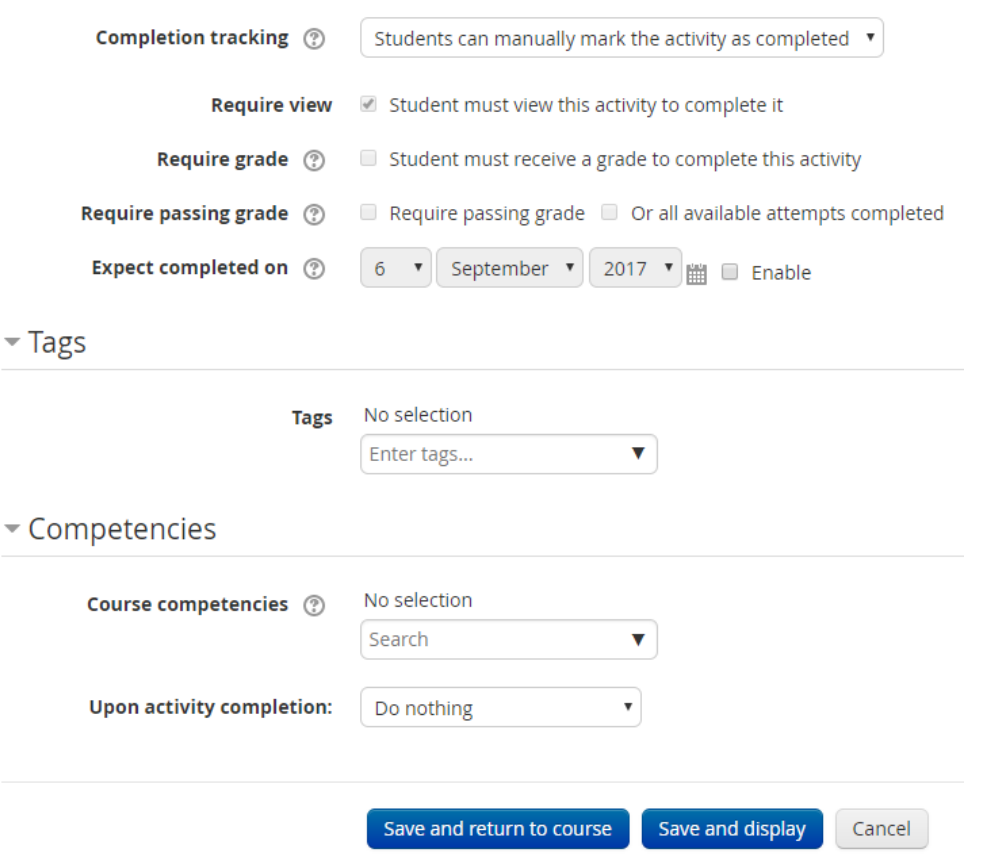

When everything is OK. *Save and display.* 

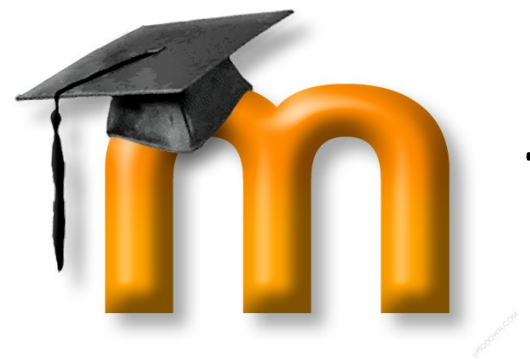

# The Third Part

**It´s time to add the questions!**

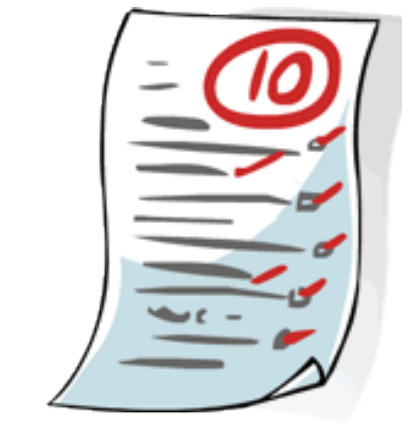

#### **EnocSanzCalcQuiz**

Describe your exam or quiz here.

The quiz will not be available until Tuesday, 12 September 2017, 12:49 AM

This quiz will close at Wednesday, 13 September 2017, 12:49 AM

Time limit: 10 mins

Grading method: Highest grade

No questions have been added yet

Edit quiz

Back to the course

Click on *Edit quiz*

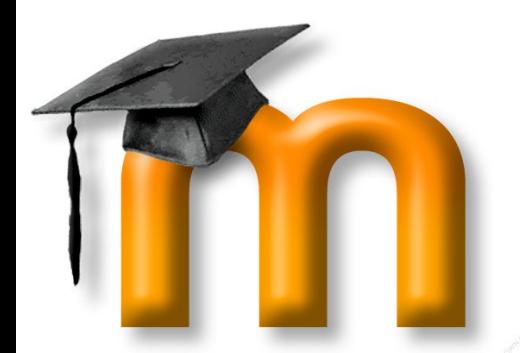

# The Third Part

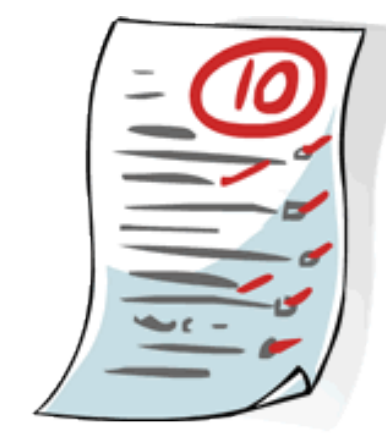

#### Editing quiz: EnocSanzCalcQuiz ®

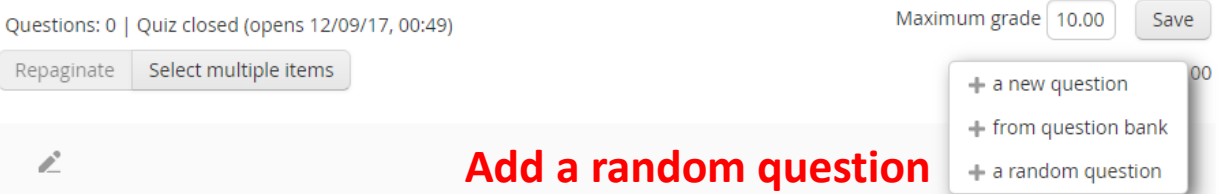

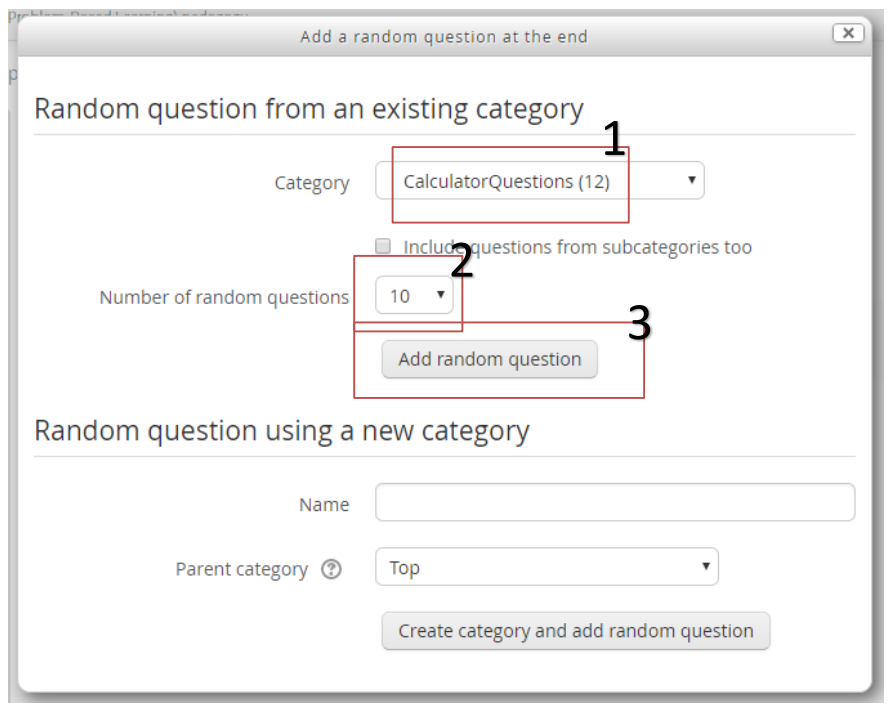

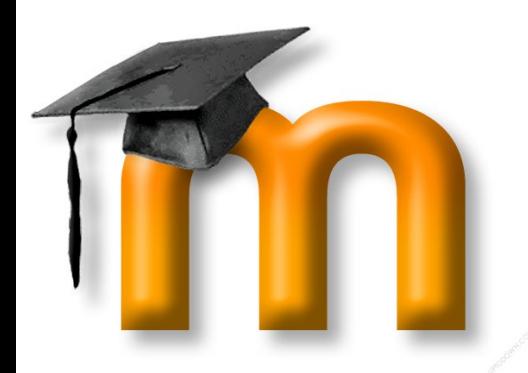

### The Third Part

#### Editing quiz: EnocSanzCalcQuiz ®

Questions: 10 | Quiz closed (opens 12/09/17, 00:49)

Repaginate

Select multiple items

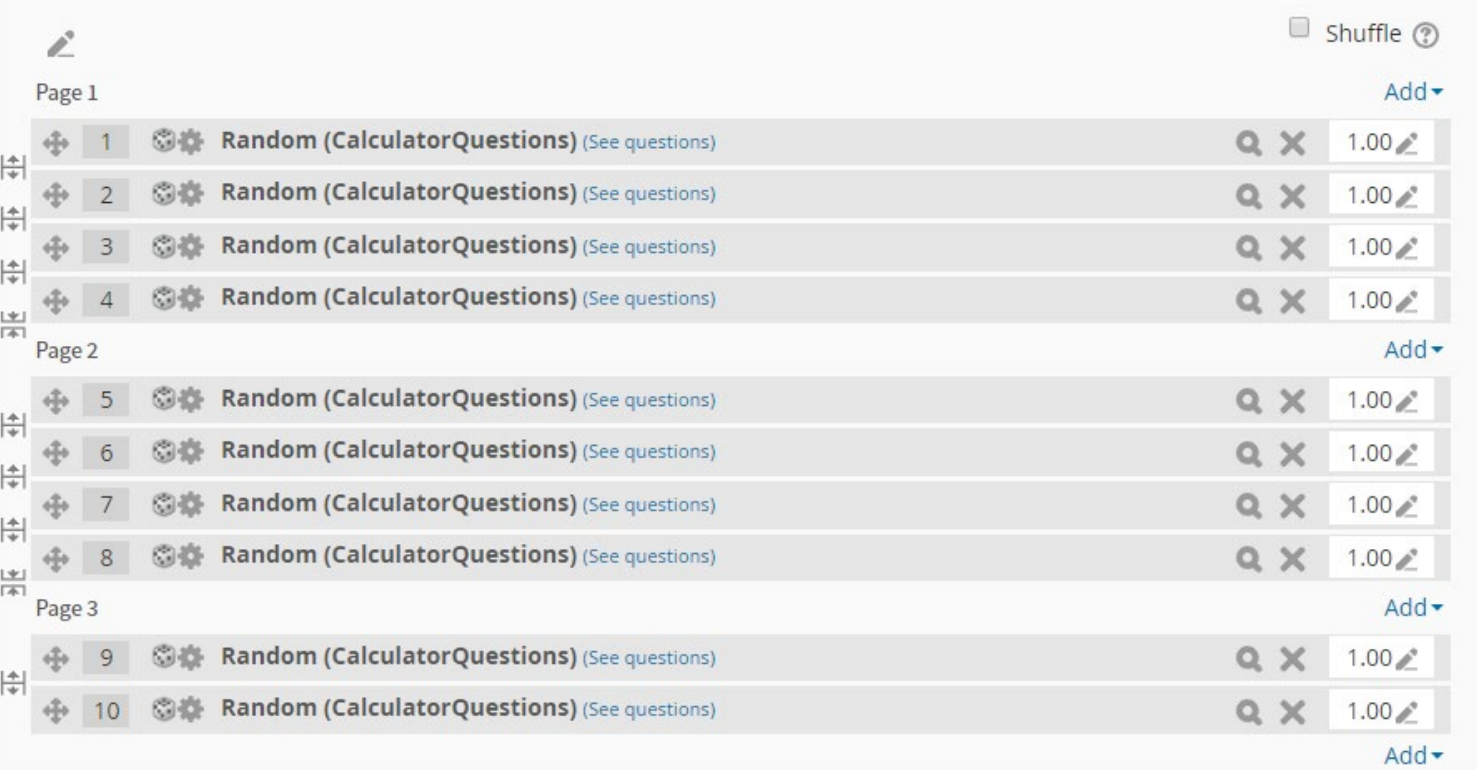

# $1 \quad 2 \quad 2$ Maximum grade 10.00 Save

Total of marks: 10.00

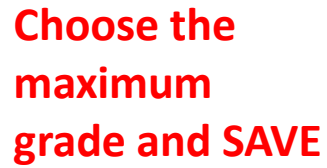

#### **IT IS READY!**

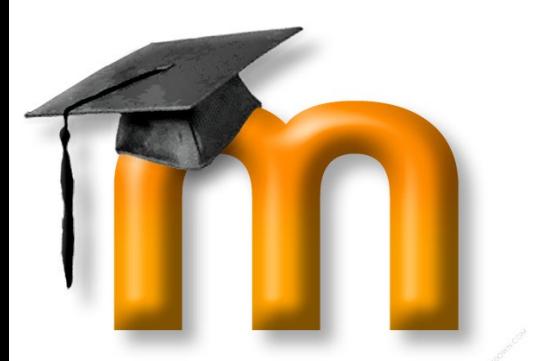

#### **Surveying Instruments Course.**

- 10 different Quiz during the whole course
	- Polar/Cartesian coordinate conversion
	- Scales and visual perception
	- Metric and Imperial area units
	- Slope units and system problems
	- Taquimeters and Level errors, sensibility
	- Indirect distance measurement
- **Parameterized**
	- Students were very highly motivated: **About 4-5 tries/every student**
	- Every Student (21) did **individually and sucesfyllu** the work
- **Automatic Correction**
	- No workload for the teacher, but students perceive that teacher is very concerned about its progress

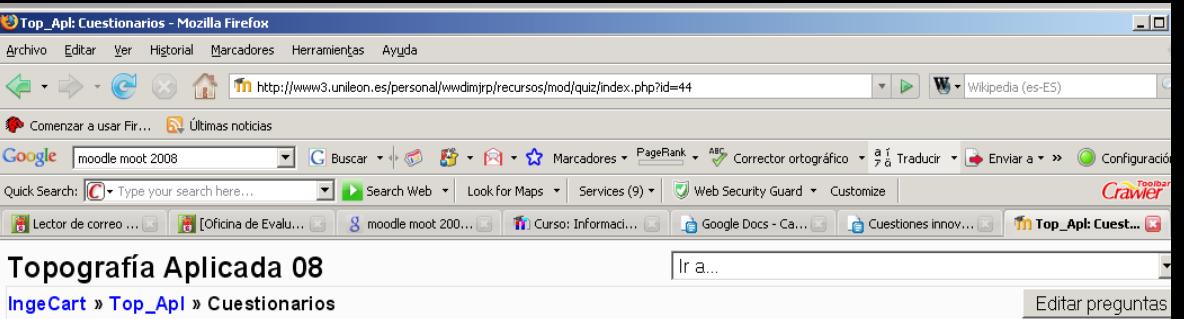

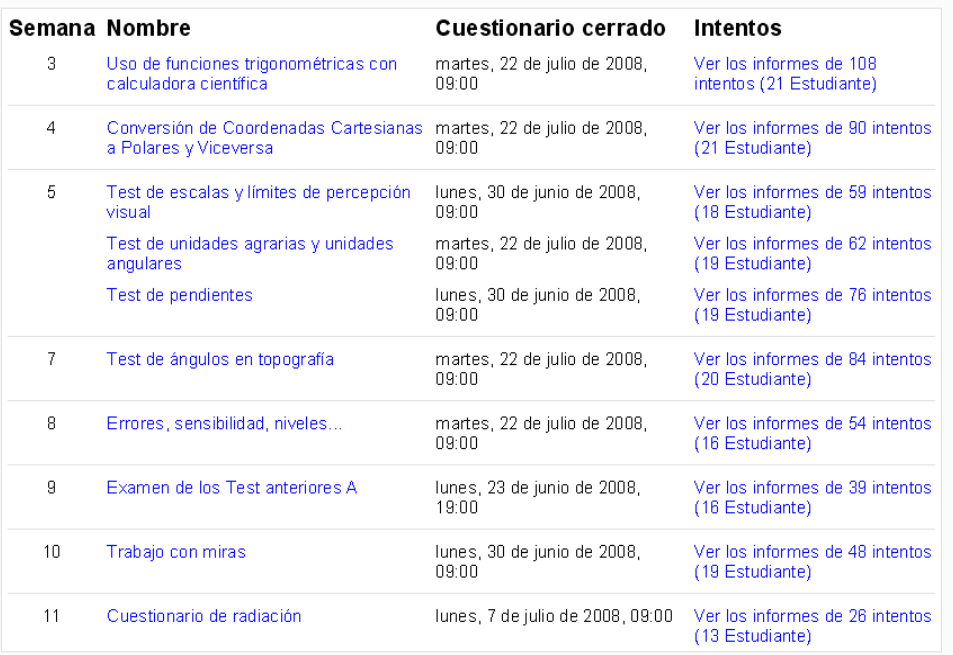

![](_page_33_Figure_16.jpeg)

![](_page_34_Picture_0.jpeg)

# Other Question Type

#### **We have review the calculates simple. There are more options.**

**Calculated** 

- Basicaly it´s the same as *calculated simple* but with more flexibilite and advanced options

- Calculated Multichoice
- The same with multichoice options

![](_page_34_Picture_73.jpeg)

Add

Cancel

![](_page_34_Picture_8.jpeg)

oice questions are like ions which choice elements la results from numeric ected randomly from a set aken.

 $(\overline{\mathbf{x}})$ 

![](_page_35_Picture_0.jpeg)

Complete the sentences by using the correct words from the list:

### Drag and drop into text

![](_page_35_Picture_2.jpeg)

![](_page_35_Picture_39.jpeg)

 $(\mathbf{x})$ oose a question type to add Missing words in the question text are filled in using drag and drop.

Add

Cancel

![](_page_36_Picture_0.jpeg)

Marker 4

Marker 5

Marker<sub>6</sub>

Marker<sub>7</sub>

Tasmania

**Northern Territory** 

South Australia

Victoria

### Drag and drop markers

![](_page_36_Picture_2.jpeg)

![](_page_36_Figure_3.jpeg)

Number 1

Number<sup>1</sup>

Number<sup>1</sup>

Number 1

 $\pmb{\mathrm{v}}$ 

 $\pmb{\mathrm{v}}$ 

 $\pmb{\mathrm{v}}$ 

 $\pmb{\mathrm{v}}$ 

Western Australia

![](_page_36_Figure_4.jpeg)

![](_page_37_Picture_0.jpeg)

# Drag and drop onto image

![](_page_37_Picture_2.jpeg)

Let's look at a typical progression that a teacher might go through as they learn to use the Moodle tools: Start on the bottom step and work your way up :) Wiki, Glossary, Database Quizzes & Assignments Handouts External activities, Gamification Workshop, peer reviewing Passive forum Actively facilitating forums Community sharing Survey, reflecting Sequencing

![](_page_37_Picture_41.jpeg)

 $\boxed{\times}$ 

![](_page_38_Picture_0.jpeg)

# Embedded answers (Cloze)

![](_page_38_Picture_2.jpeg)

Match the following cities with the correct state:

- \* San Francisco: {1:MULTICHOICE:=California#OK~Arizona#Wrong}
- \* Tucson: {1:MULTICHOICE:California#Wrong~%100%Arizona#OK}
- \* Los Angeles: {1:MULTICHOICE:=California#OK~Arizona#Wrong}
- \* Phoenix: {1:MULTICHOICE:%0%California#Wrong~=Arizona#OK}

The capital of France is {1:SHORTANSWER:%100%Paris#Congratulations! ~%50%Marseille#No, that is the second largest city in France (after Paris).~\*#Wrong answer. The capital of France is Paris, of course.}.

And the result will be:

![](_page_38_Figure_10.jpeg)

![](_page_38_Figure_11.jpeg)

Questions of this type are very flexible, but can only be created by entering text containing special codes that create embedded multiple-choice, short answers and numerical questions.

 $\overline{\mathbf{x}}$ 

Add

Cancel

![](_page_39_Picture_0.jpeg)

- The essay question type provides the option of answering by uploading one or more files and/or entering text online.
- Essay questions are created in the same way as other quiz question types.
- The difference is that essay questions have to be **marked manually**, and the student will not get a final grade until the teacher has marked their essay.

![](_page_39_Picture_53.jpeg)

![](_page_39_Picture_54.jpeg)

 $\overline{\mathbf{x}}$ 

and/or

![](_page_40_Picture_0.jpeg)

### Matching

![](_page_40_Figure_2.jpeg)

#### Drag and drop into  $\circ$  $\langle \cdot \rangle$ text Drag and drop  $\epsilon_{\rm 0}$  $\circ$ markers

 $\circ$ 

 $\circ$ 

 $\circ$ 

 $\circ$ 

 $\bigcirc$ 

 $\circ$ 

 $\circ$ 

 $\circ$ 

 $\circ$ 

 $\circ$ 

**OTHER** 

•• True/False

**ER** Description

Add

Cancel

Drag and drop onto  $+$ image Embedded answers  $\frac{15}{100}$ (Cloze) **B** Essay **IEI** Matching  $\equiv$  Multiple choice 쓰 Numerical Random short- $::$ answer matching ▼ Select missing words Short answer

#### Choose a question type to add

 $\Delta$ 

The answer to each of a number of subquestion must be selected from a list of possibilities.

 $\overline{x}$ 

![](_page_41_Picture_0.jpeg)

### Multiple Choice

![](_page_41_Picture_2.jpeg)

#### Multiple choice: Range of a matrix

Quiz: The examples in the user manual

![](_page_41_Picture_13.jpeg)

![](_page_41_Picture_14.jpeg)

![](_page_42_Picture_0.jpeg)

### Numerical

![](_page_42_Picture_2.jpeg)

#### $\Delta$

 $(\mathbf{x})$ 

#### Preview question: The Difference between integers

![](_page_42_Picture_120.jpeg)

#### Drag and drop into  $\langle \hat{\mathbf{T}} \rangle$  $\circ$ Drag and drop  $\circ$  $\langle \hat{\mathbf{q}}_0 \rangle$ markers Drag and drop onto  $\circ$  $+$ image Embedded answers  $\bigcirc$  $\frac{1}{2} \frac{1}{2}$ (Cloze) 丽 Essay 0

**IEI** Matching

쓰 Numerical

 $\implies$  Short answer

•• True/False

**O** E Description

 $\equiv$  Multiple choice

Random short-

answer matching ▼ Select missing words

 $\circ$ 

0

 $\circ$  $P:$ 

 $\circ$  $\circ$ 

0

**OTHER** 

Allows a numerical response, possibly with units, that is graded by comparing against various model answers, possibly with tolerances.

Add

Cancel

![](_page_43_Picture_0.jpeg)

# Random Short answer matching

- •The Random Short-Answer Matching [question looks just like a](https://docs.moodle.org/33/en/Matching_question_type) **Matching** question.
- •The difference is that the subquestions are drawn randomly from a (large) list

![](_page_43_Picture_34.jpeg)

![](_page_43_Picture_35.jpeg)

![](_page_44_Picture_0.jpeg)

### Select Missing Words

![](_page_44_Picture_2.jpeg)

![](_page_44_Picture_8.jpeg)

![](_page_44_Picture_9.jpeg)

![](_page_44_Picture_10.jpeg)

![](_page_45_Picture_0.jpeg)

### Short Answer

![](_page_45_Picture_2.jpeg)

![](_page_45_Picture_74.jpeg)

#### Flexiblility with wilcards

Here are some answers and scores for a question "What does a rocket burn?".

![](_page_45_Figure_6.jpeg)

![](_page_45_Figure_7.jpeg)

 $\overline{\mathbf{x}}$ 

![](_page_46_Picture_0.jpeg)

### Short Answer

![](_page_46_Picture_2.jpeg)

#### Preview question: Paragraph tag

![](_page_46_Picture_99.jpeg)

#### $\boxed{\mathbf{x}}$ Choose a question type to add Drag and drop into  $\odot$  $\langle \hat{\mathbf{T}} \rangle$  $\Delta$ text A simple form of multiple choice question with just the two choices 'True' and 'False'. Drag and drop  $\odot$  $\epsilon_{\rm{R}}^2$ markers Drag and drop onto  $+$  $\bigcirc$ image  $\frac{1}{2}$  Embedded answers  $\circ$ (Cloze) Essay  $\circ$ **IEI** Matching  $\circledcirc$  $E$  Multiple choice  $\odot$  $\circ$ 쓰 Numerical Random short- $\circ$ **B** answer matching • Select missing words  $\circ$  $\circ$ Short answer •• True/False ۰ **OTHER**  $\circ$ Description Add Cancel

![](_page_47_Picture_0.jpeg)

![](_page_47_Picture_1.jpeg)

### **Conclusions**

- Moodle can be used as **complementary** evaluation tool
- Moodle have **all flexibility** for doing and automatically correct many type of **quizs** or **exams**
- To prepare a well and large questions bank is easy but **time consuming**
- Once the questions are done, to launch a new quiz **it´s very fast**
- **Automatic** correction and **parametrization in quizs**
	- increase students **motivation**
	- Increases the dedication of students towards the subject
	- Improves student perception of teacher

![](_page_48_Picture_0.jpeg)

### A challenge…

Parameterize with a *Simple Calculated Question*, this Land Surveying problem:

![](_page_48_Picture_3.jpeg)

An antique measurement of a rustic property with a total station is available. The relative angle readings and horizontal distances are shown in the attached table. The chosen local coordinates of the base are **5000,5000** and the Reference point is **89.356 to the West and 178.69 to the North.**

Calculate azimuths and the total area of the property.

![](_page_48_Figure_6.jpeg)

![](_page_48_Picture_78.jpeg)

#### Time: 30 min

#### **Area Solution:**

ABS((SIN({hz\_one}\*2\*PI()/400)\*{d\_one}\*COS({hz\_two}\*2\*PI()/400)\*{d\_two}+SIN({hz\_two}\*2\*PI()/400 )\*{d\_two}\*COS({hz\_three}\*2\*PI()/400)\*{d\_three}+SIN({hz\_three}\*2\*PI()/400)\*{d\_three}\*COS({hz\_fou r}\*2\*PI()/400)\*{d\_four}+SIN({hz\_four}\*2\*PI()/400)\*{d\_four}\*COS({hz\_five}\*2\*PI()/400)\*{d\_five}+SIN({ hz five}\*2\*PI()/400)\*{d five}\*COS({hz\_one}\*2\*PI()/400)\*{d\_one}-

(COS({hz\_one}\*2\*PI()/400)\*{d\_one}\*SIN({hz\_two}\*2\*PI()/400)\*{d\_two}+COS({hz\_two}\*2\*PI()/400)\*{ d\_two}\*SIN({hz\_three}\*2\*PI()/400)\*{d\_three}+COS({hz\_three}\*2\*PI()/400)\*{d\_three}\*SIN({hz\_four}\* 2\*PI()/400)\*{d\_four}+COS({hz\_four}\*2\*PI()/400)\*{d\_four}\*SIN({hz\_five}\*2\*PI()/400)\*{d\_five}+COS({hz

\_five}\*2\*PI()/400)\*{d\_five}\*SIN({hz\_one}\*2\*PI()/400)\*{d\_one}))/2) Note: Area is not a function of the orientation

![](_page_48_Figure_13.jpeg)

![](_page_49_Picture_0.jpeg)

![](_page_49_Picture_1.jpeg)

Thank you!